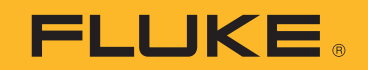

# **2052R/2062R**

Wire Tracer Receiver

# **2000T**

Wire Tracer Transmitter

Benutzerhandbuch

2/2023 (German) ©2023 Fluke Corporation. Alle Rechte vorbehalten. Änderungen der technischen Daten vorbehalten. Alle Produktnamen sind Marken der jeweiligen Unternehmen.

#### **BEGRENZTE GEWÄHRLEISTUNG UND HAFTUNGSBESCHRÄNKUNG**

Fluke gewährleistet, daß jedes Fluke-Produkt unter normalem Gebrauch und Service frei von Material- und Fertigungsdefekten ist. Die Garantiedauer beträgt 1 Jahr ab Versanddatum. Die Garantiedauer für Teile, Produktreparaturen und Service beträgt 90 Tage. Diese Garantie wird ausschließlich dem Ersterwerber bzw. dem Endverbraucher geleistet, der das betreffende Produkt von einer von Fluke autorisierten Verkaufsstelle erworben hat, und erstreckt sich nicht auf Sicherungen, Einwegbatterien oder andere Produkte, die nach dem Ermessen von Fluke unsachgemäß verwendet, verändert, verschmutzt, vernachlässigt, durch Unfälle beschädigt oder abnormalen Betriebsbedingungen oder einer unsachgemäßen Handhabung ausgesetzt wurden. Fluke garantiert für einen Zeitraum von 90 Tagen, daß die Software im wesentlichen in Übereinstimmung mit den einschlägigen Funktionsbeschreibungen funktioniert und daß diese Software auf fehlerfreien Datenträgern gespeichert wurde. Fluke übernimmt jedoch keine Garantie dafür, daß die Software fehlerfrei ist und störungsfrei arbeitet.

Von Fluke autorisierte Verkaufsstellen werden diese Garantie ausschließlich für neue und nicht benutzte, an Endverbraucher verkaufte Produkte leisten. Die Verkaufsstellen sind jedoch nicht dazu berechtigt, diese Garantie im Namen von Fluke zu verlängern, auszudehnen oder in irgendeiner anderen Weise abzuändern. Der Erwerber hat nur dann das Recht, aus der Garantie abgeleitete Unterstützungsleistungen in Anspruch zu nehmen, wenn er das Produkt bei einer von Fluke autorisierten Vertriebsstelle gekauft oder den jeweils geltenden internationalen Preis gezahlt hat. Fluke behält sich das Recht vor, dem Erwerber Einfuhrgebühren für Ersatzteile in Rechnung zu stellen, wenn dieser das Produkt in einem anderen Land zur Reparatur anbietet, als dem Land, in dem er das Produkt ursprünglich erworben hat.

Flukes Garantieverpflichtung beschränkt sich darauf, daß Fluke nach eigenem Ermessen den Kaufpreis ersetzt oder aber das defekte Produkt unentgeltlich repariert oder austauscht, wenn dieses Produkt innerhalb der Garantiefrist einem von Fluke autorisierten Servicezentrum zur Reparatur übergeben wird.

Um die Garantieleistung in Anspruch zu nehmen, wenden Sie sich bitte an das nächstgelegene und von Fluke autorisierte Servicezentrum, um Rücknahmeinformationen zu erhalten, und senden Sie dann das Produkt mit einer Beschreibung des Problems und unter Vorauszahlung von Fracht- und Versicherungskosten (FOB Bestimmungsort) an das nächstgelegene und von Fluke autorisierte Servicezentrum. Fluke übernimmt keine Haftung für Transportschäden. Im Anschluß an die Reparatur wird das Produkt unter Vorauszahlung von Frachtkosten (FOB Bestimmungsort) an den Erwerber zurückgesandt.Wenn Fluke jedoch feststellt, daß der Defekt auf Vernachlässigung, unsachgemäße Handhabung, Verschmutzung, Veränderungen am Gerät, einen Unfall oder auf anormale Betriebsbedingungen, einschließlich durch außerhalb der für das Produkt spezifizierten Belastbarkeit verursachten Überspannungsfehlern, zurückzuführen ist, wird Fluke dem Erwerber einen Voranschlag der Reparaturkosten zukommen lassen und erst die Zustimmung des Erwerbers einholen, bevor die Arbeiten begonnen werden. Nach der Reparatur wird das Produkt unter Vorauszahlung der Frachtkosten an den Erwerber zurückgeschickt, und es werden dem Erwerber die Reparaturkosten und die Versandkosten (FOB Versandort) in Rechnung gestellt.

DIE VORSTEHENDEN GARANTIEBESTIMMUNGEN STELLEN DEN EINZIGEN UND ALLEINIGEN RECHTSANSPRUCH AUF SCHADENERSATZ DES ERWERBERS DAR UND GELTEN AUSSCHLIESSLICH UND AN STELLE VON ALLEN ANDEREN VERTRAGLICHEN ODER GESETZLICHEN

GEWÄHRLEISTUNGSPFLICHTEN, EINSCHLIESSLICH - JEDOCH NICHT DARAUF BESCHRÄNKT - DER GESETZLICHEN GEWÄHRLEISTUNG DER MARKTFÄHIGKEIT, DER GEBRAUCHSEIGNUNG UND DER ZWECKDIENLICHKEIT FÜR EINEN BESTIMMTEN EINSATZ.FLUKE HAFTET NICHT FÜR SPEZIELLE, UNMITTELBARE, MITTELBARE, BEGLEIT- ODER FOLGESCHÄDEN ODER VERLUSTE, EINSCHLIESSLICH VERLUST VON DATEN, UNABHÄNGIG VON DER URSACHE ODER THEORIE.

Angesichts der Tatsache, daß in einigen Ländern die Begrenzung einer gesetzlichen Gewährleistung sowie der Ausschluß oder die Begrenzung von Begleit- oder Folgeschäden nicht zulässig ist, kann es sein, daß die obengenannten Einschränkungen und Ausschlüsse nicht für jeden Erwerber gelten.Sollte eine Klausel dieser Garantiebestimmungen von einem zuständigen Gericht oder einer anderen Entscheidungsinstanz für unwirksam oder nicht durchsetzbar befunden werden, so bleiben die Wirksamkeit oder Durchsetzbarkeit irgendeiner anderen Klausel dieser Garantiebestimmungen von einem solchen Spruch unberührt.

Fluke Corporation P.O. Box 9090 Everett, WA 98206-9090 U.S.A.

11/99

## **Inhalt**

#### **Titel**

#### **Seite**

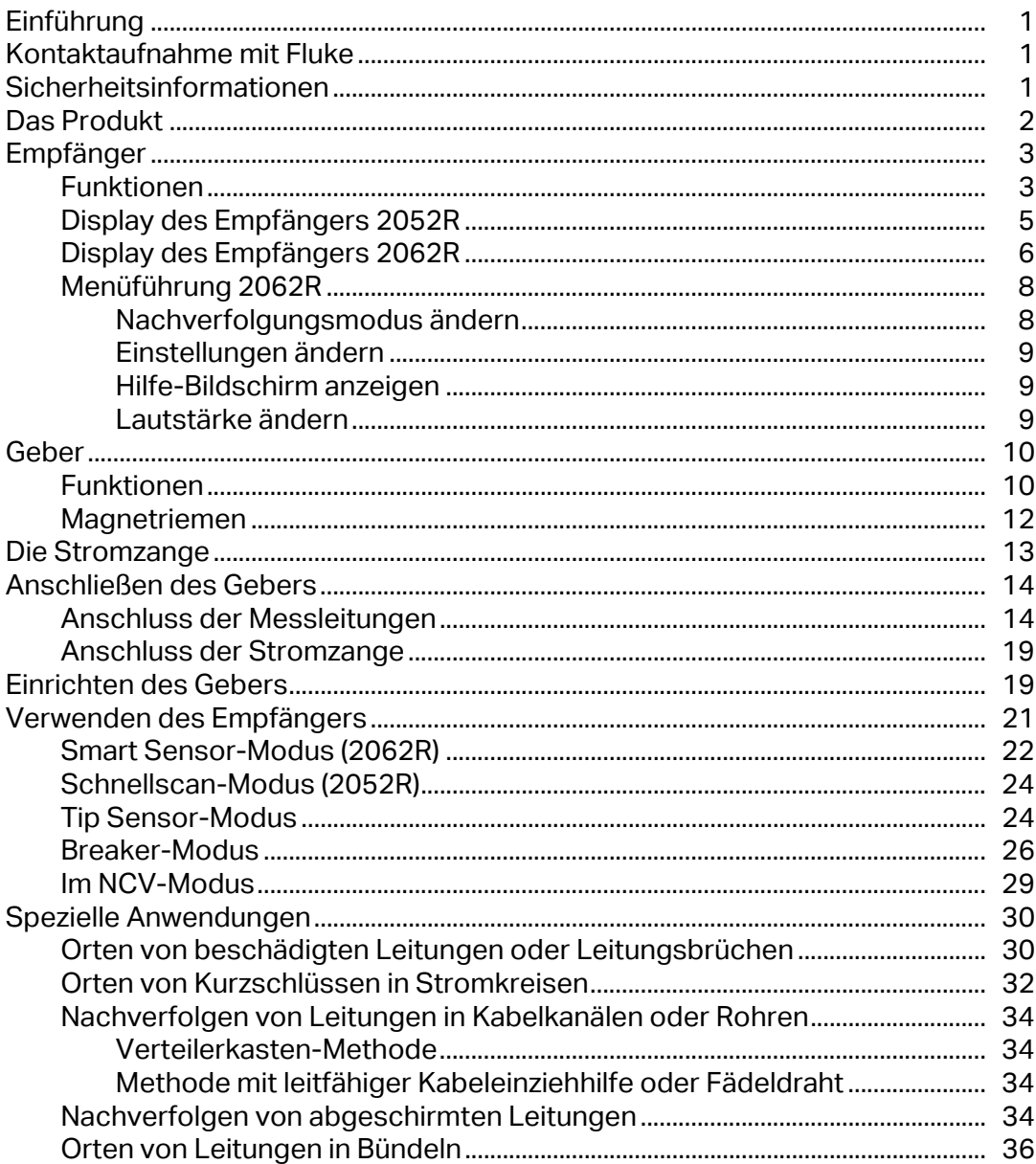

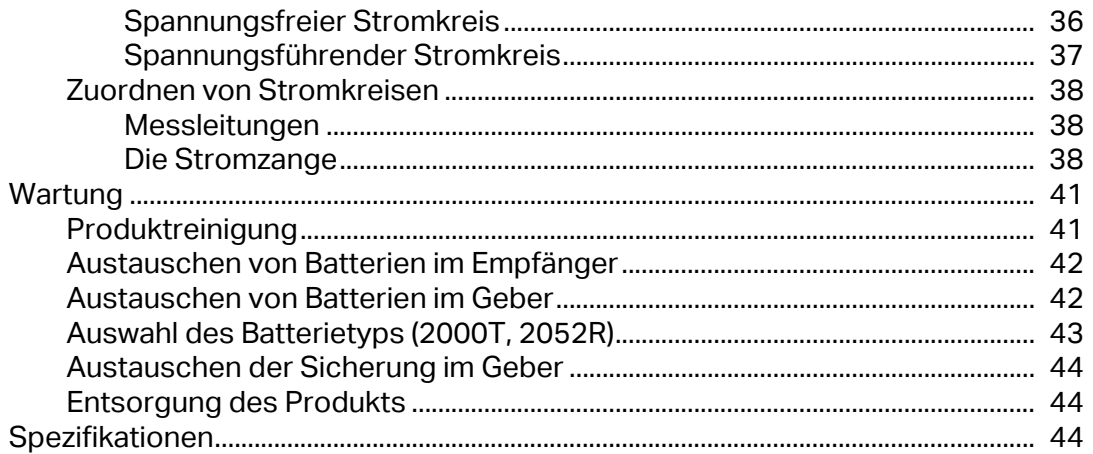

## <span id="page-4-0"></span>**Einführung**

Fluke 2052R und 2062R (der Empfänger oder das Produkt) sind Leitungssucher-Empfänger. Fluke 2000T (der Geber oder das Produkt) ist ein Leitungssucher-Geber. Verwenden Sie den Empfänger, um ein elektromagnetisches Signal in Leitungen oder Kabeln zu erkennen.

Verwenden Sie den Empfänger zusammen mit dem Geber in einem beliebigen Modus außer dem NCV-Modus (Non-Contact Voltage, berührungslose Spannung), um eine bestimmte Leitung zu erkennen. Verwenden Sie den Empfänger im NCV-Modus ohne den Geber, um Leitungen anhand einer vorhandenen Wechselspannung nachzuverfolgen. Siehe *[Verwenden des Empfängers](#page-24-0)*. Die Abbildungen für die verschiedenen Anwendungen zeigen den Empfänger 2062R. Die Anwendungen gelten jedoch für beide Modelle, sofern nicht anders angegeben.

## <span id="page-4-1"></span>**Kontaktaufnahme mit Fluke**

[Die Fluke Corporation ist weltweit tätig. Lokale Kontaktinformationen finden Sie auf unserer](www.fluke.com.)  [Website: w](www.fluke.com.)ww.fluke.com.

Besuchen Sie unsere Website, um Ihr Produkt zu registrieren oder das aktuelle Handbuch oder die Ergänzung zum Handbuch anzuzeigen, zu drucken oder herunterzuladen: [www.fluke.com/](https://content.fluke.com/going_green/EN/going_green.html) [productinfo](https://content.fluke.com/going_green/EN/going_green.html).

Fluke Corporation P.O. Box 9090 Everett, WA 98206-9090 U.S.A. Fluke Europe B.V. P.O. Box 1186 5602 BD Eindhoven The Netherlands

+[1-425-446-5500](mail:fluke-info@fluke.com)fluke-info@fluke.com

## <span id="page-4-2"></span>**Sicherheitsinformationen**

Der Hinweis **Warnung** weist auf Bedingungen und Vorgehensweisen hin, die für den Benutzer gefährlich sind. **Vorsicht** kennzeichnet Situationen und Aktivitäten, durch die das Produkt oder die zu prüfende Ausrüstung beschädigt werden können.

Allgemeine Hinweise zum sicheren Umgang mit dem Produkt finden Sie in der mit dem Produkt gelieferten Druckschrift "Sicherheitsinformationen". Um das Dokument "Sicherheitsinformationen" online einzusehen, besuchen Sie unsere Website. Gegebenenfalls sind genauere Sicherheitsinformationen in diesem Dokument aufgeführt.

## <span id="page-5-0"></span>**Das Produkt**

[Tabelle 1](#page-5-1) zeigt die Artikel, die im Lieferumfang des Produkts möglicherweise als Teil eines Kits enthalten sind. Die Artikel können einzeln erworben werden.

<span id="page-5-1"></span>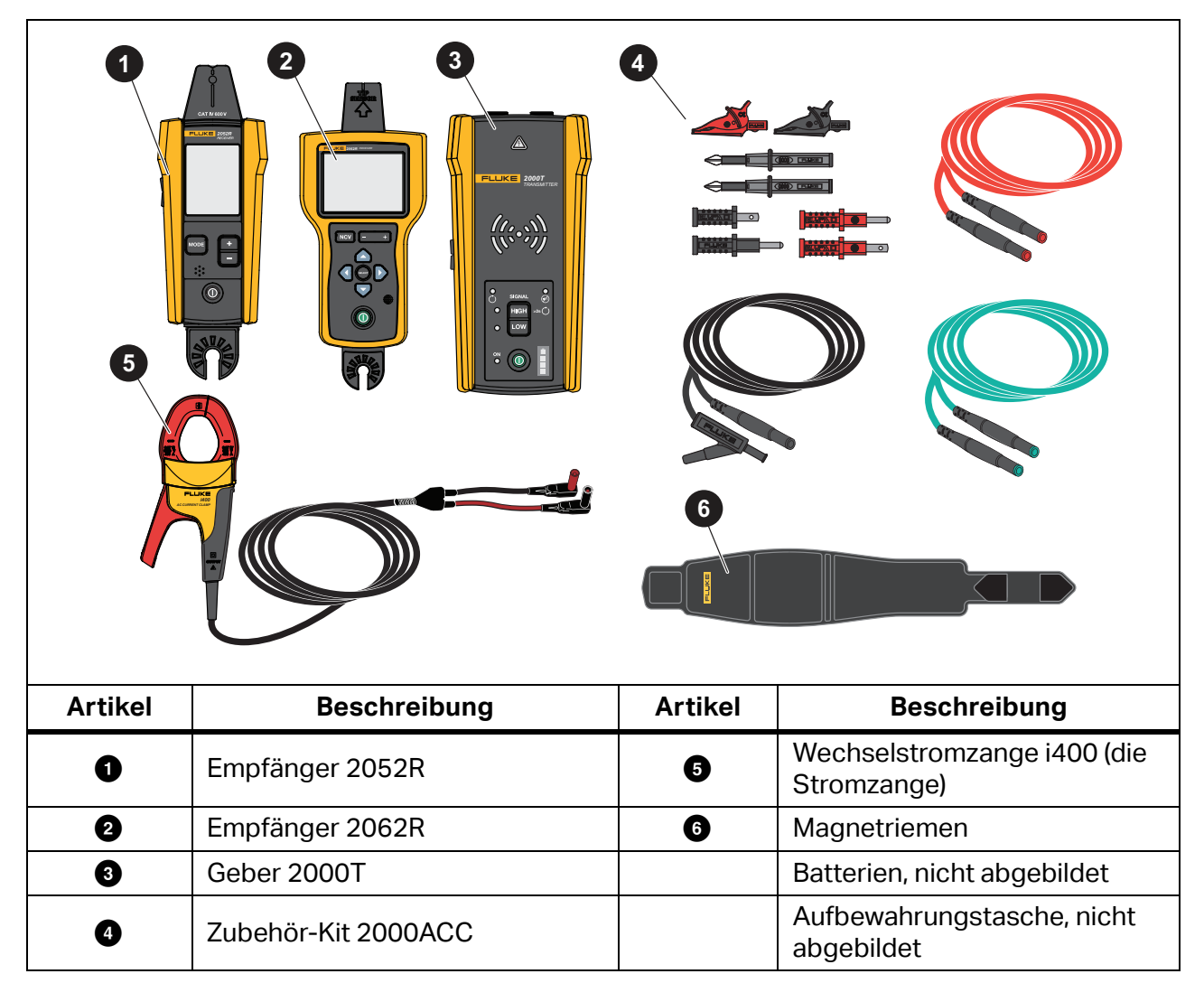

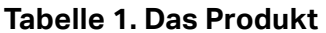

## <span id="page-6-0"></span>**Empfänger**

Die Empfänger 2052R und 2062R verfügen zwar über unterschiedliche Funktionen und Displays, die Erkennung von spannungsführenden oder spannungsfreien Signalen in Leitungen erfolgt jedoch auf ähnliche Art und Weise.

## <span id="page-6-1"></span>**Funktionen**

<span id="page-6-2"></span>[Tabelle 2](#page-6-2) zeigt die Funktionen der Empfänger.

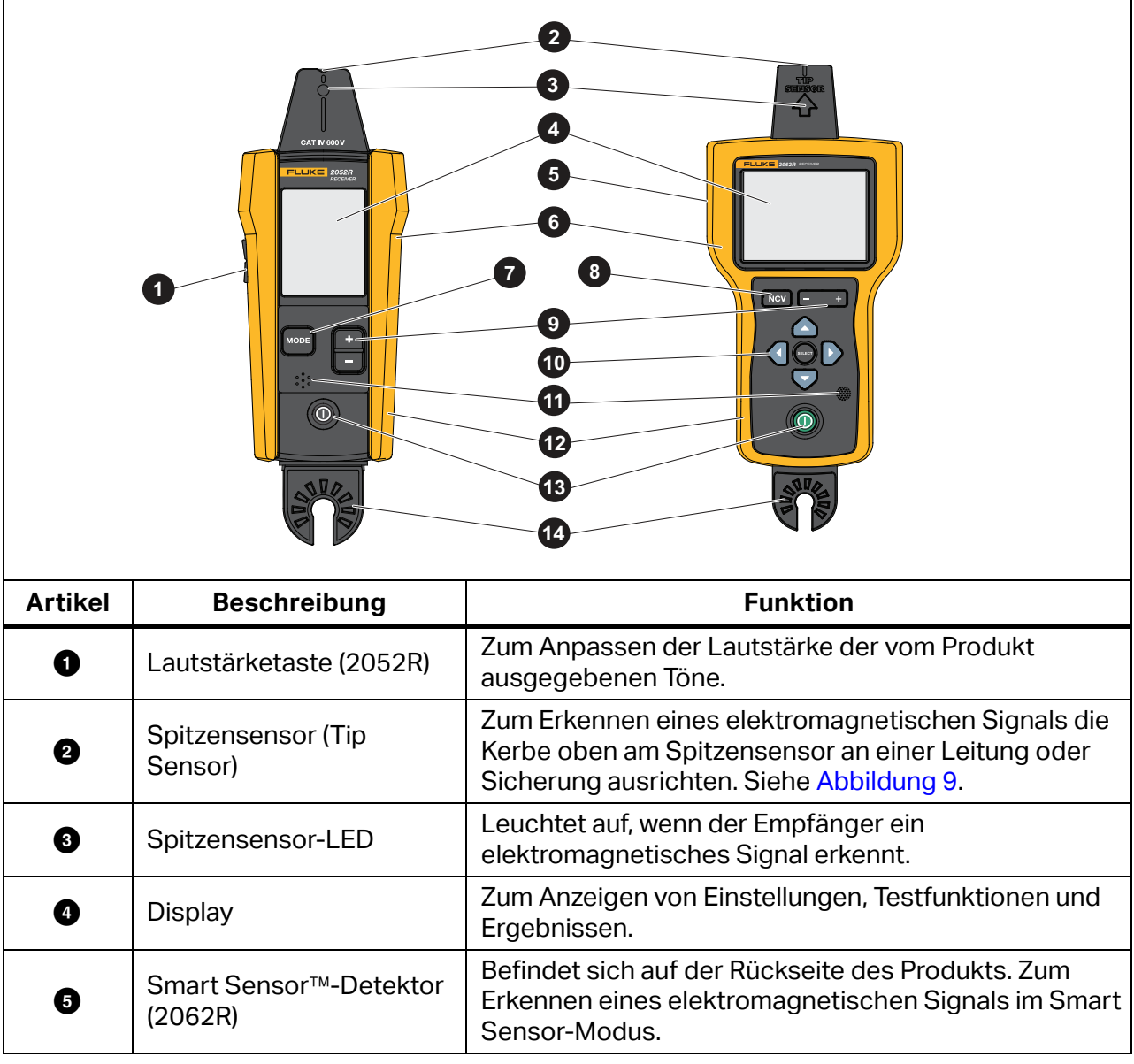

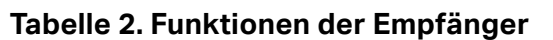

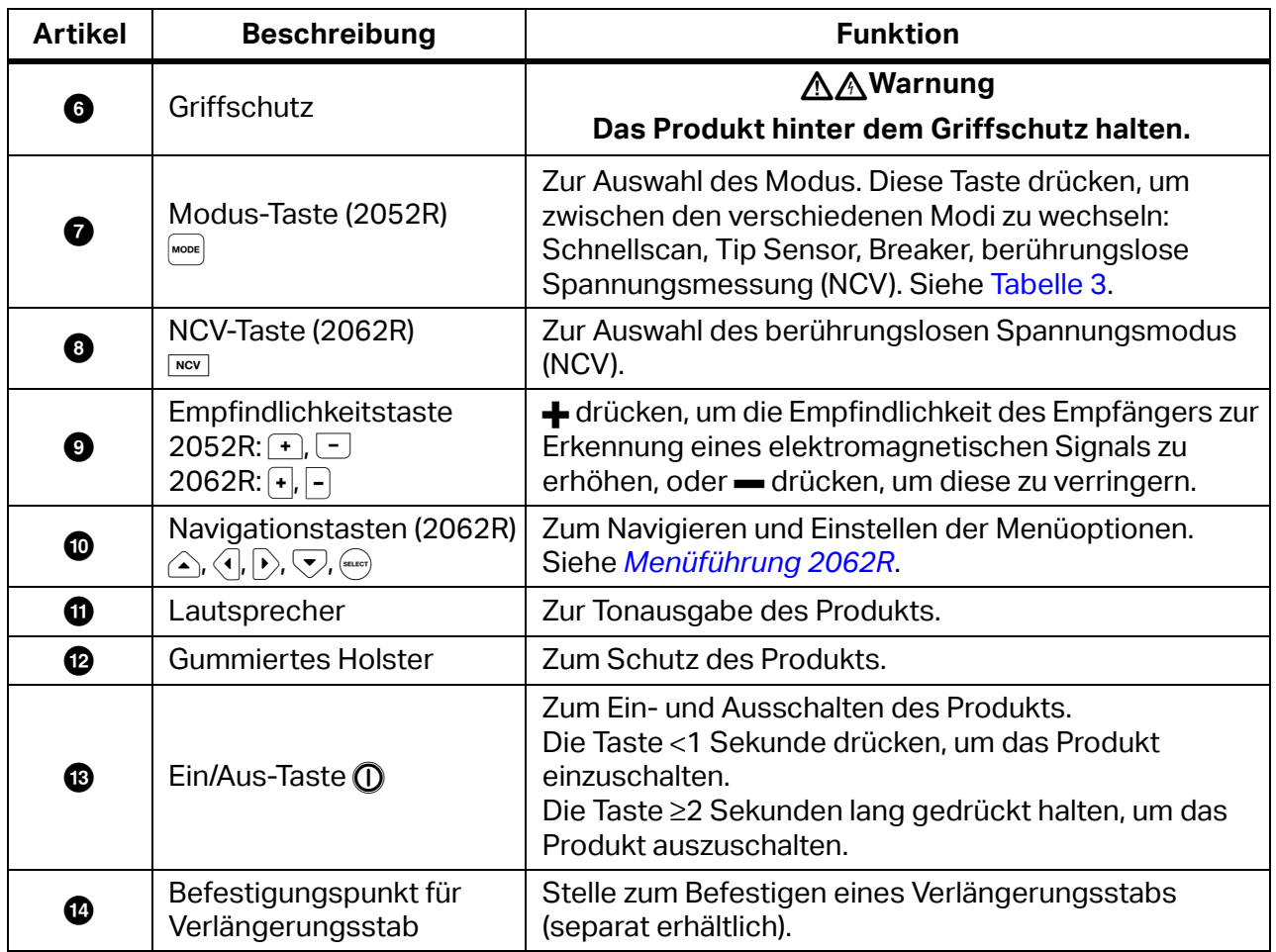

#### **Tabelle 2. Funktionen der Empfänger**

## <span id="page-8-0"></span>**Display des Empfängers 2052R**

Auf dem Display sind je nach ausgewähltem Modus verschiedene Funktionen zu sehen. [Tabelle 3](#page-8-1) zeigt die Funktionen auf dem Display des Empfängers 2052R. Informationen zur Verwendung des Empfängers siehe *[Verwenden des Empfängers](#page-24-0)*.

<span id="page-8-1"></span>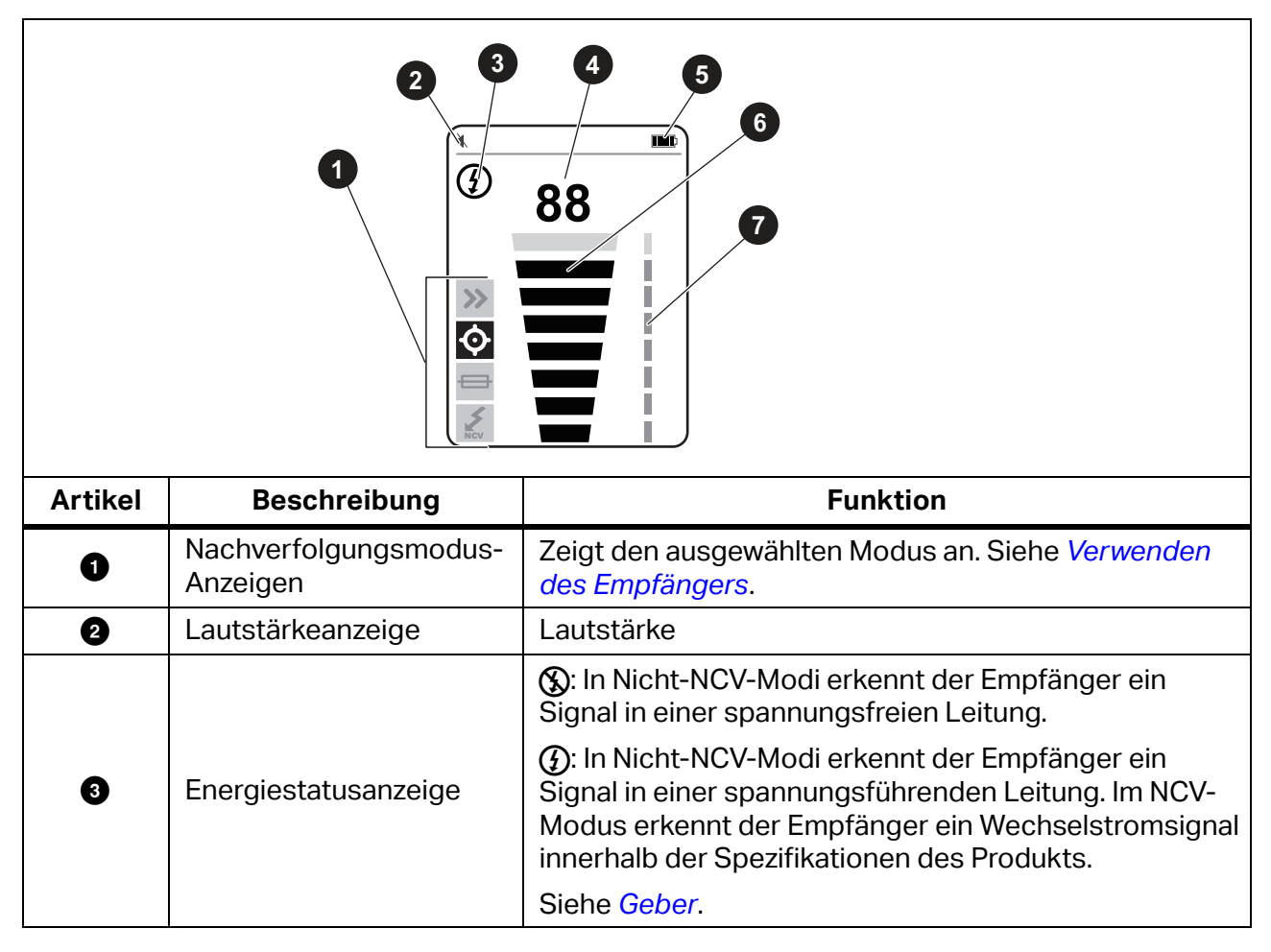

#### **Tabelle 3. Funktionen auf dem Display des 2052R**

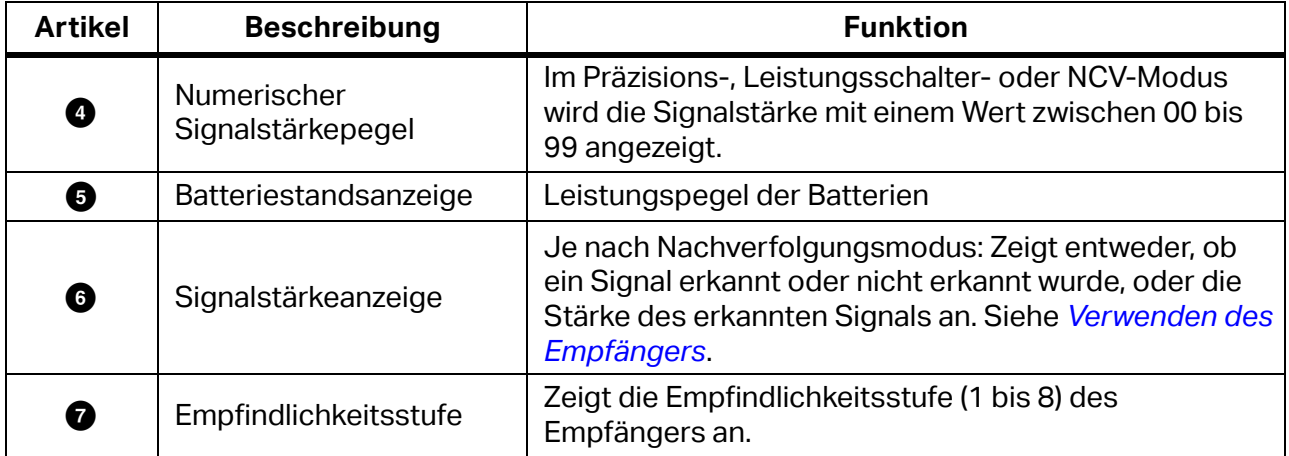

#### **Tabelle 3. Funktionen auf dem Display des 2052R (Forts.)**

## <span id="page-9-0"></span>**Display des Empfängers 2062R**

Auf dem Display sind je nach ausgewähltem Modus verschiedene Funktionen zu sehen. [Tabelle 4](#page-10-0) zeigt die Funktionen am Beispiel eines Startbildschirms und eines Signalbildschirms des Empfängers 2062R. Informationen zur Verwendung des Empfängers siehe *[Verwenden des](#page-24-0)  [Empfängers](#page-24-0)*.

<span id="page-10-0"></span>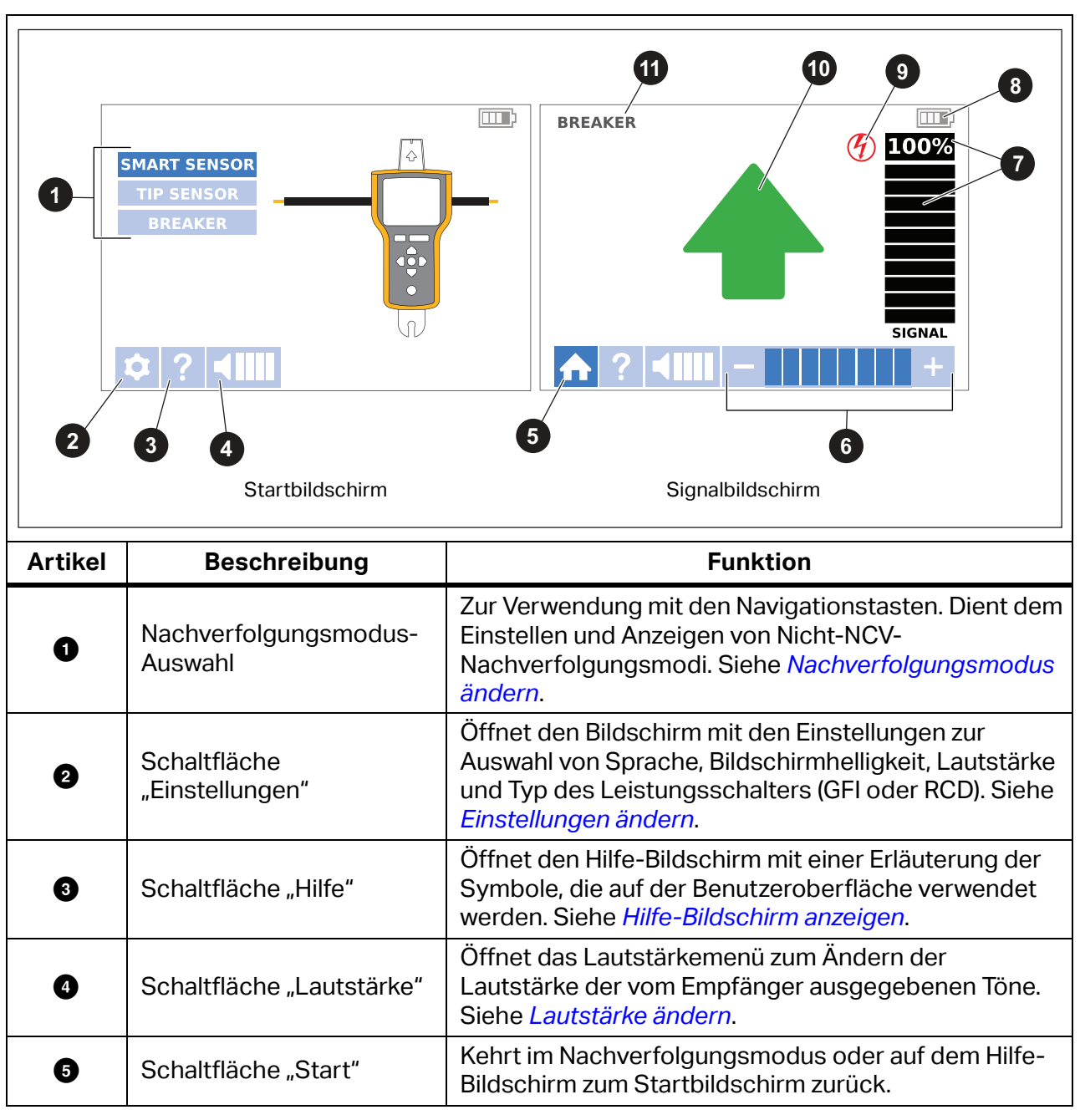

**Tabelle 4. Funktionen auf dem Display des 2062R**

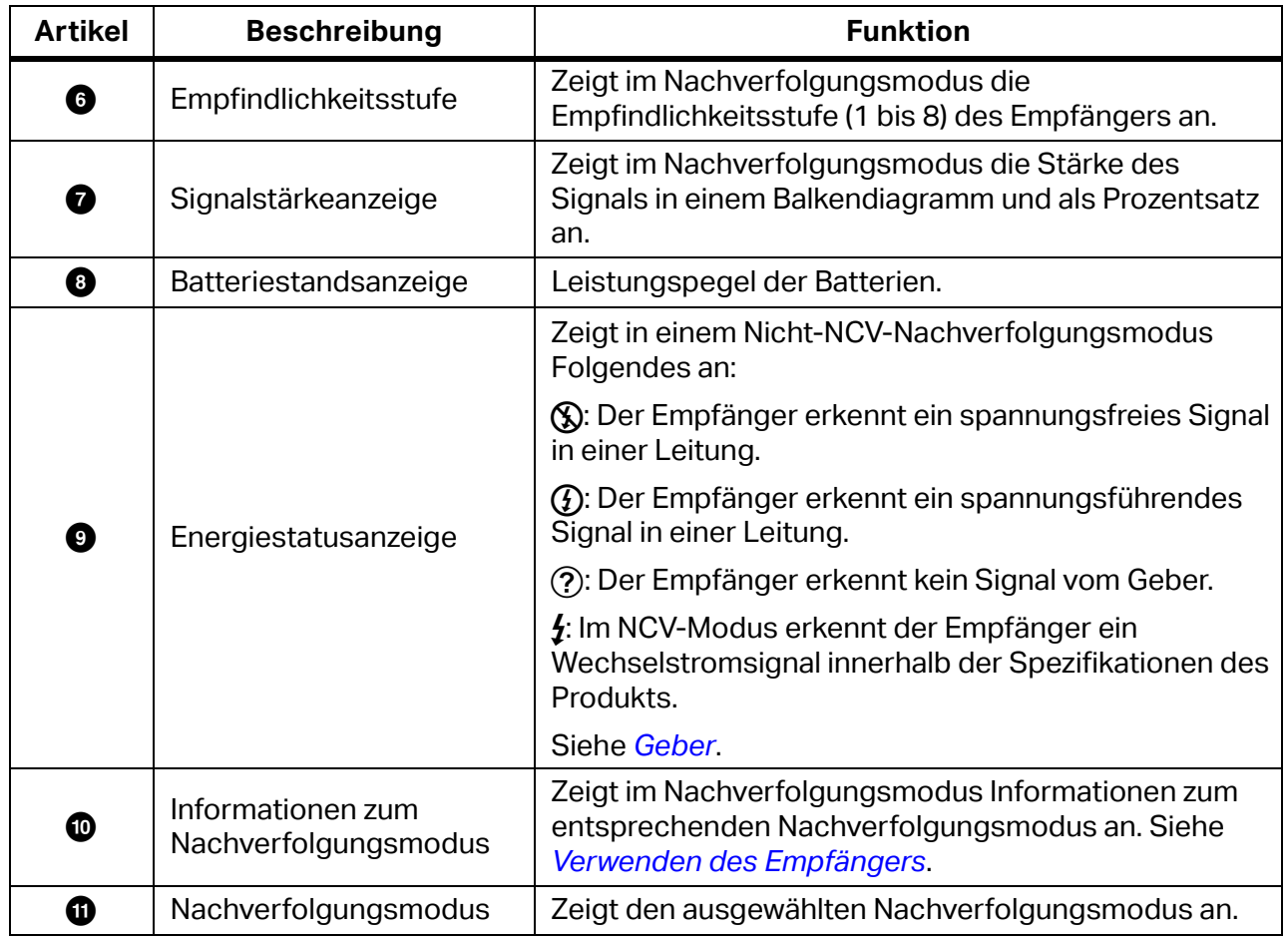

#### **Tabelle 4. Funktionen auf dem Display des 2062R (Forts.)**

## <span id="page-11-0"></span>**Menüführung 2062R**

Die Navigationstasten verwenden, um den Nachverfolgungsmodus, die Einstellungen oder die Lautstärke zu ändern, den Hilfe-Bildschirm anzuzeigen oder zur Startseite zurückzukehren.

#### <span id="page-11-1"></span>**Nachverfolgungsmodus ändern**

Um in den NCV-Modus zu wechseln, die Taste **MeV** drücken.

Um in einen anderen Modus als den NCV-Modus zu wechseln, während gerade kein aktiver Nachverfolgungstest durchgeführt wird, wie folgt vorgehen:

- 1.  $\bigcirc$  drücken, um eine Option zu markieren.
- 2. drücken, um die Option auszuwählen.

Wird gerade ein aktiver Nachverfolgungstest durchgeführt, (saar) drücken, um zum Startbildschirm zurückzukehren und einen neuen Modus auszuwählen.

#### <span id="page-12-0"></span>**Einstellungen ändern**

Das Menü "Einstellungen" verwenden, um die Sprache, die Bildschirmhelligkeit und den Typ des Leistungsschalters (GFI oder RCD) festzulegen.

So ändern Sie die Einstellungen:

- 1.  $\bigtriangledown$  drücken, um zu markieren.
- 2. (sucr) drücken, um das Menü "Einstellungen" zu öffnen.
- 3.  $\sqrt{\sqrt{1/\sqrt{}}}$  drücken, um eine Option zu markieren.
- 4. drücken, um die Option auszuwählen.
- 5. Um zum Startbildschirm zurückzukehren,  $\sqrt{\langle \psi \rangle}$  drücken, um  $\blacksquare$  zu markieren.
- 6. (sexcor) drücken.

#### <span id="page-12-1"></span>**Hilfe-Bildschirm anzeigen**

Den Hilfe-Bildschirm öffnen:

- 1.  $\bigtriangledown$  drücken, um zu markieren.
- 2.  $\rightarrow$  drücken, um  $\rightarrow$  zu markieren.
- 3. (sacor) drücken, um das Menü "Hilfe" zu öffnen.
- 4. drücken, um zum Startbildschirm zurückzukehren.

#### <span id="page-12-2"></span>**Lautstärke ändern**

Ändern der Lautstärke:

- 1.  $\bigtriangledown$  drücken, um zu markieren.
- 2.  $\rightarrow$  drücken, um  $\Box$  zu markieren.
- 3. (sucr) drücken, um das Menü "Lautstärke" zu öffnen.
- 4.  $\langle \widehat{\psi}\rangle$  drücken, um die Lautstärke anzupassen.
- 5. drücken, um die Lautstärke einzustellen und zum Startbildschirm zurückzukehren.

## <span id="page-13-0"></span>**Geber**

Der Geber wird verwendet, um ein Signal in einer spannungsführenden oder spannungsfreien Leitung zu erzeugen.

## <span id="page-13-1"></span>**Funktionen**

[Tabelle 5](#page-13-2) zeigt die Funktionen des Gebers.

<span id="page-13-2"></span>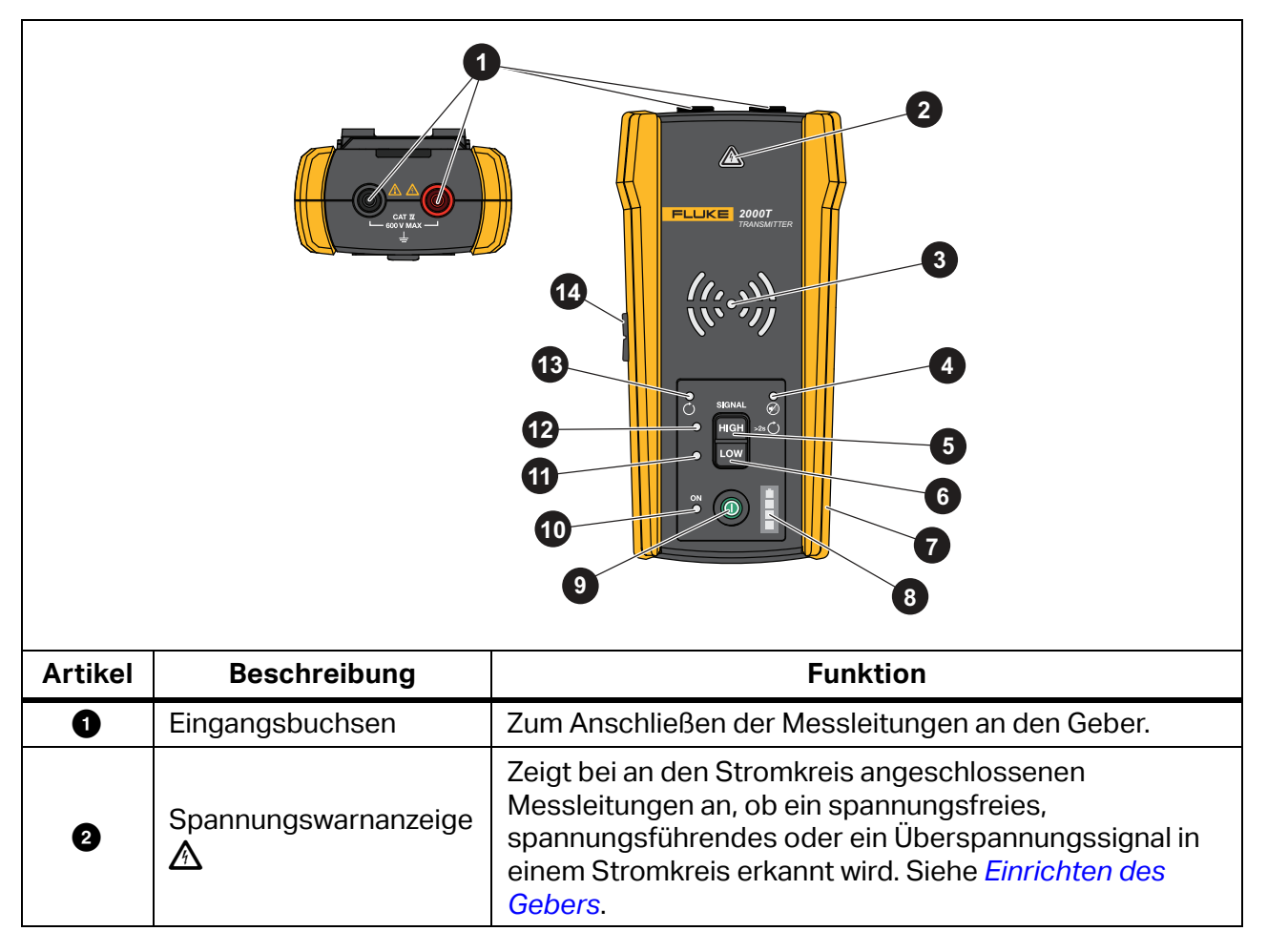

#### **Tabelle 5. Funktionen des Gebers**

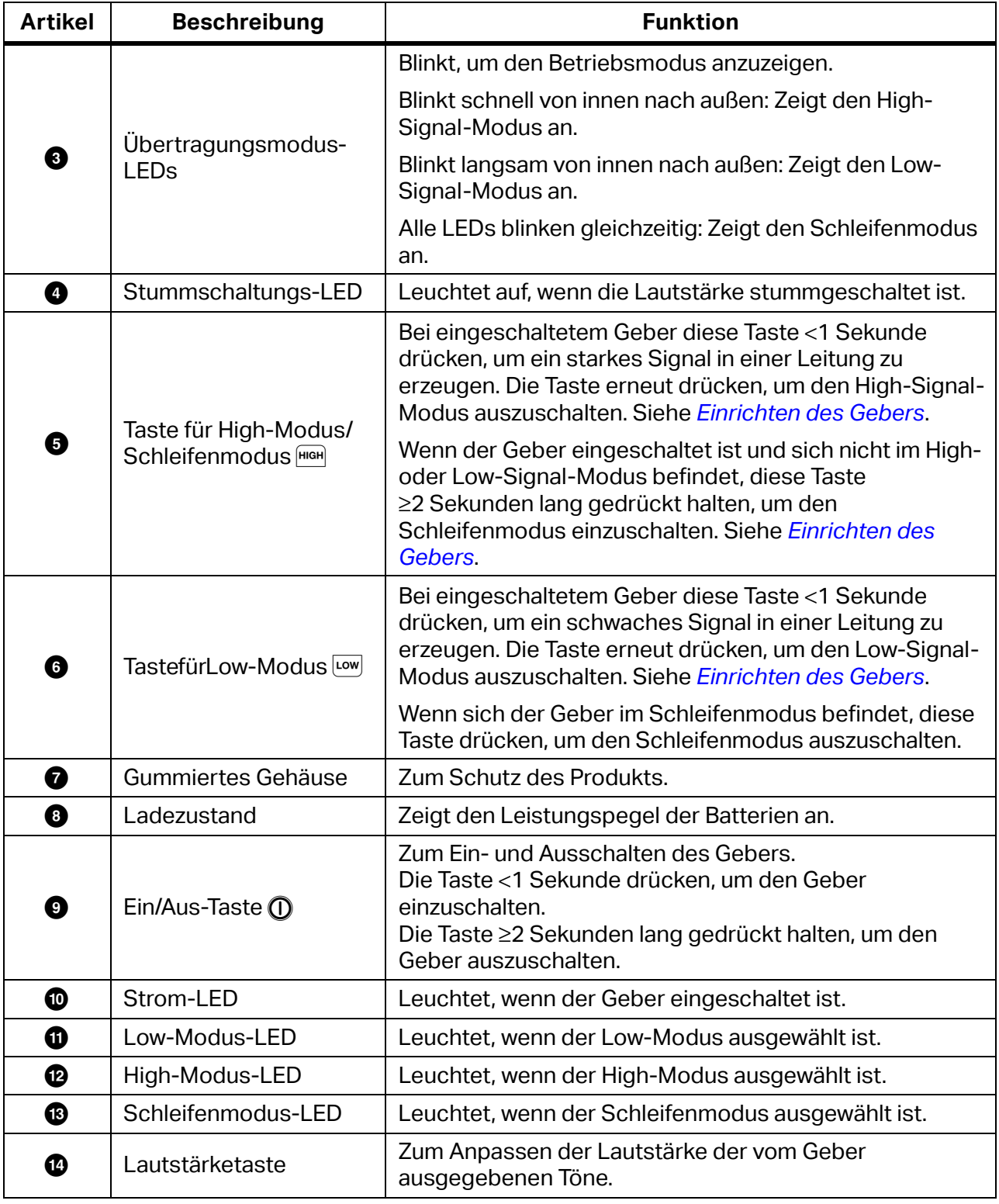

#### **Tabelle 5. Funktionen des Gebers (Forts.)**

### <span id="page-15-0"></span>**Magnetriemen**

<span id="page-15-1"></span>Um den Magnetriemen am Geber zu befestigen, den Riemen durch den Schlitz auf der Rückseite des Gebers führen, und die Klettverschlussstücke  $\bigcirc$  und  $\bigcirc$  miteinander verbinden. Siehe [Abbildung 1](#page-15-1). Den Magneten ( $\odot$ ) an einem Metallgegenstand, z. B. einem Träger, befestigen, um den Geber aufzuhängen.

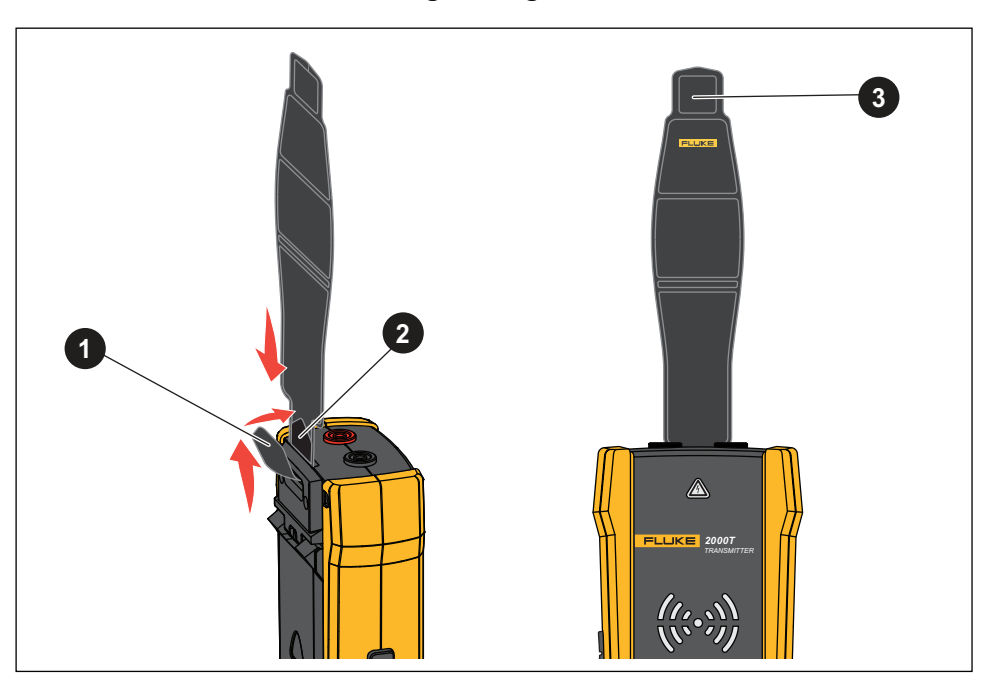

**Abbildung 1. Magnetriemen**

## <span id="page-16-0"></span>**Die Stromzange**

Wenn keine direkte Verbindung mit einem Leiter möglich ist, die Stromzange mit dem Geber verwenden, um ein Signal in einer Leitung durch deren Isolierung hindurch zu erzeugen. Die Stromzange funktioniert bei geschlossenen Stromkreisen mit niedriger Impedanz oder zum Nachverfolgen von Kabelkanälen oder abgeschirmten Leitungen, die an beiden Enden geerdet sind. Um Signalkabel oder spannungsfreie Leitungen oder Lasten nachzuverfolgen, zunächst den Stromkreis vorübergehend an beiden Enden erden.

[Tabelle 6](#page-16-1) zeigt die Funktionen der Stromzange.

<span id="page-16-1"></span>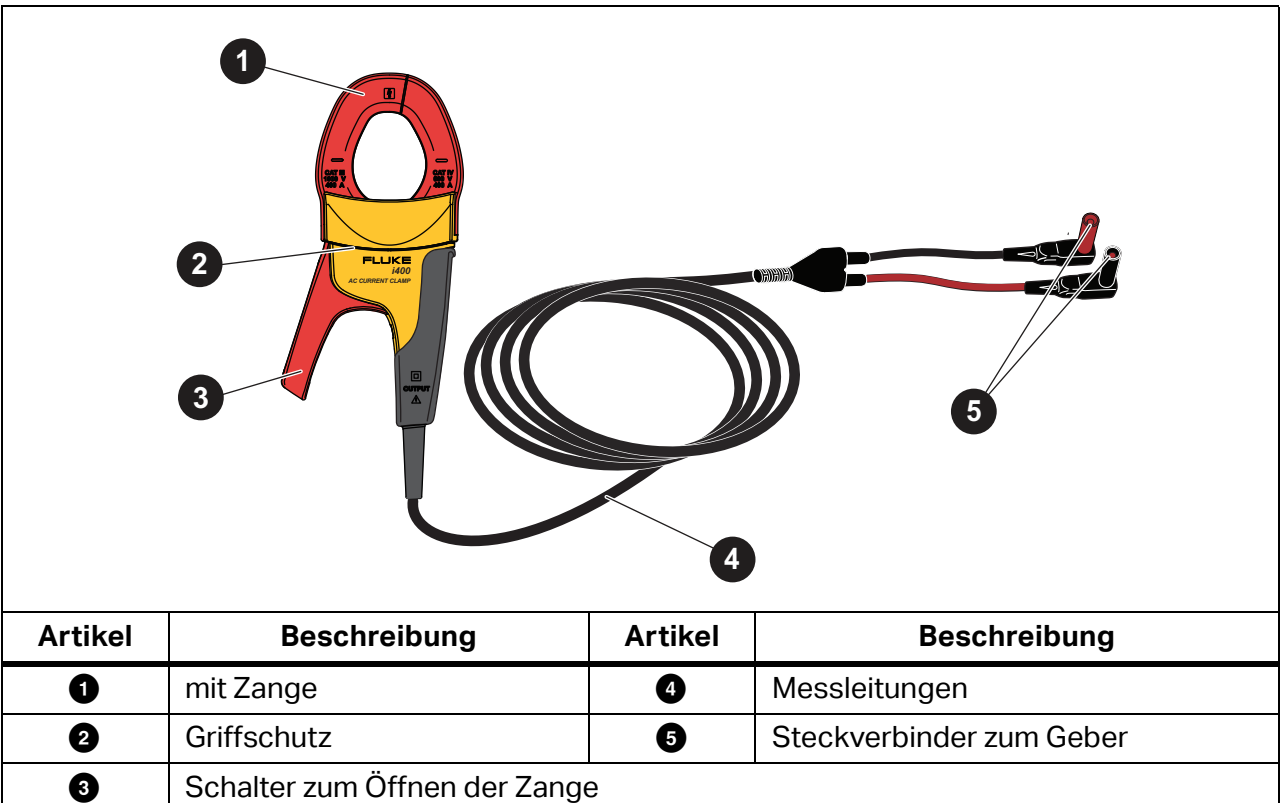

#### **Tabelle 6. Funktionen der Stromzange**

## <span id="page-17-0"></span>**Anschließen des Gebers**

Der Geber erzeugt ein Signal in einer Leitung, und dieses Signal schafft ein elektromagnetisches Feld um die Leitung herum. Der Empfänger erkennt das elektromagnetische Feld und kann dadurch die Leitung nachverfolgen.

Wenn der Geber an zwei benachbarten Leitungen im selben Stromkreis angeschlossen ist, wird das Signal in eine Richtung durch die erste Leitung geleitet und in die entgegengesetzte Richtung durch die zweite Leitung zurückgeleitet. Dadurch entstehen zwei elektromagnetische Felder um jede Leitung herum, die entgegengesetzte Richtungen aufweisen. Die entgegengesetzten Felder heben sich teilweise oder vollständig gegenseitig auf, wodurch es schwierig, wenn nicht gar unmöglich ist, das Signal nachzuverfolgen.

### <span id="page-17-1"></span>**Anschluss der Messleitungen**

Anschließen des Gebers an eine Leitung mithilfe der Messleitungen:

- 1. Für die meisten Anwendungen werden die rote und grüne Messleitung direkt an den Geber angeschlossen. Die Polarität spielt dabei keine Rolle.
- 2. Die rote Messleitung an die spannungsführende Leitung auf der Lastseite des Stromkreises anschließen.

#### *Hinweis*

*Den Geber bei allen Anwendungen stets auf der Seite anschließen, die der Lastseite eines spannungsführenden Stromkreises entspricht, unabhängig davon, ob der Stromkreis unter Spannung steht oder nicht.*

- 3. Feststellen, in welcher Art von Stromkreis sich die zu verfolgende Leitung befindet:
	- Nicht an ein GFI-Gerät oder einen RCD angeschlossen
	- An eine GFI-Steckdose angeschlossen
	- An einen GFI-Leistungsschalter angeschlossen
	- An einen RCD angeschlossen
- 4. Um eine Leitung in einem Stromkreis nachzuverfolgen, der nicht an ein GFI-Gerät oder einen RCD angeschlossen ist, die grüne Messleitung an eine separate Erdung, z. B. an ein Wasserleitungsrohr aus Metall, eine geerdete Gebäudestruktur aus Metall, einen geerdeten Schraubendreher oder einen Erdspieß, anschließen.

Wenn der Geber an einen Erdleiter in einem anderen Stromkreis als der spannungsführenden Leitung angeschlossen ist, kann der Empfänger das Signal nur dann erkennen, wenn die Leitungen in beiden Stromkreisen korrekt angeschlossen sind. Als Best Practice hat sich der Anschluss an eine separate Erdung erwiesen.

Es gibt verschiedene Typen von Steckdosen und Leistungsschaltern. [Abbildung 2](#page-18-0) zeigt einige Beispiele für Anschlüsse an verschiedenen Steckdosen und Leistungsschaltern.

<span id="page-18-0"></span>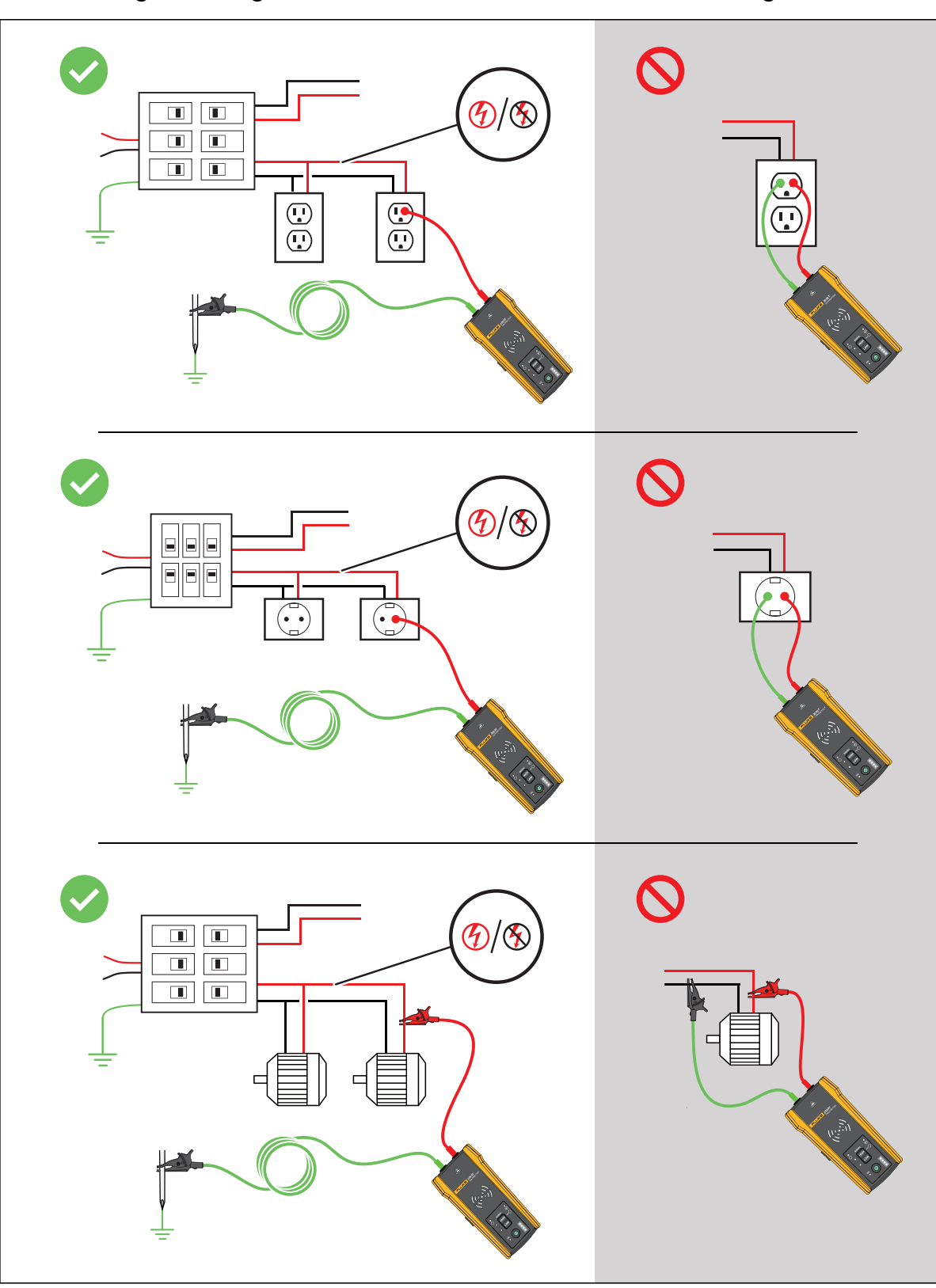

**Abbildung 2. Leitung ist nicht an ein GFI-Gerät oder einen RCD angeschlossen**

- 5. Nachverfolgen einer Leitung, die an eine GFI-Steckdose angeschlossen ist:
	- a. Die Steckdosenabdeckung von der Wand entfernen.
	- b. Die rote Krokodilklemme an die Schraube der spannungsführenden Leitung anschließen.
	- c. Die Krokodilklemme der grünen Messleitung an eine separate Erdung, z. B. an ein Wasserleitungsrohr aus Metall, eine geerdete Gebäudestruktur aus Metall, einen geerdeten Schraubendreher oder einen Erdspieß, anschließen. Siehe [Abbildung 3.](#page-19-0)

#### **Abbildung 3. Leitung ist an eine GFI-Steckdose angeschlossen**

<span id="page-19-0"></span>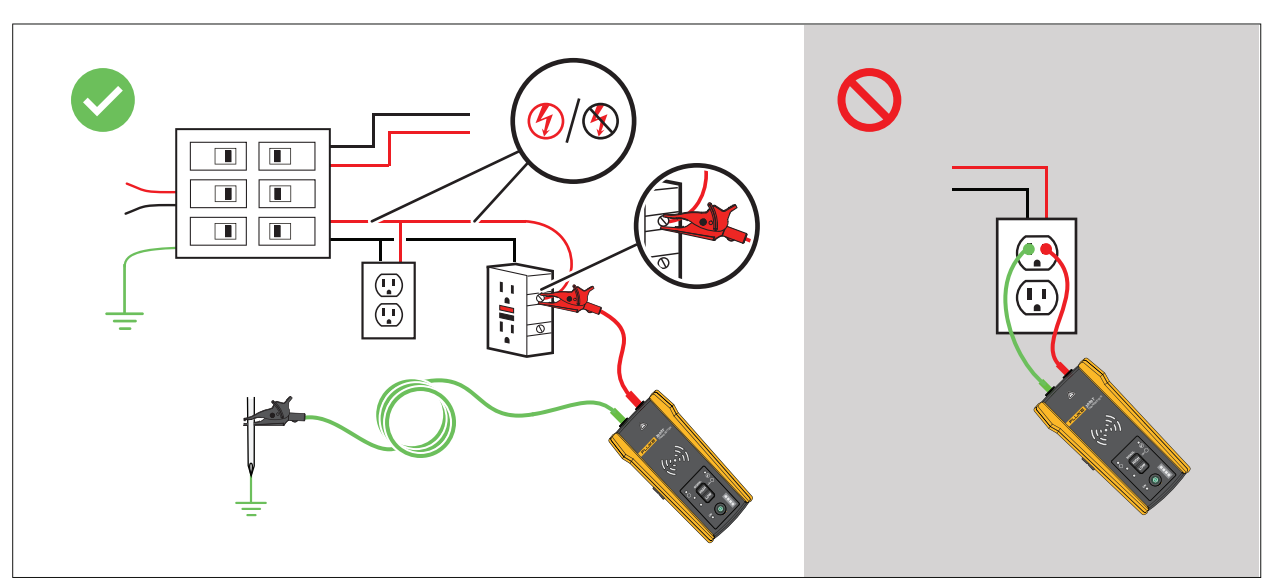

- 6. Nachverfolgen einer Leitung, die an einen GFI-Leistungsschalter angeschlossen ist:
	- a. Den nächstgelegenen Anschluss zum Leistungsschalterfeld oder zur Sicherungstafel suchen. Dieser Anschluss muss sich in einem anderen Zweig desselben Stromkreises befinden, der an denselben GFI-Leistungsschalter angeschlossen ist.
	- b. Die grüne Messleitung an den Neutralleiter des gefundenen nächstgelegenen Anschlusses anschließen. Siehe [Abbildung 4](#page-20-0).

#### **Abbildung 4. Leitung ist an einen GFI-Leistungsschalter angeschlossen**

<span id="page-20-0"></span>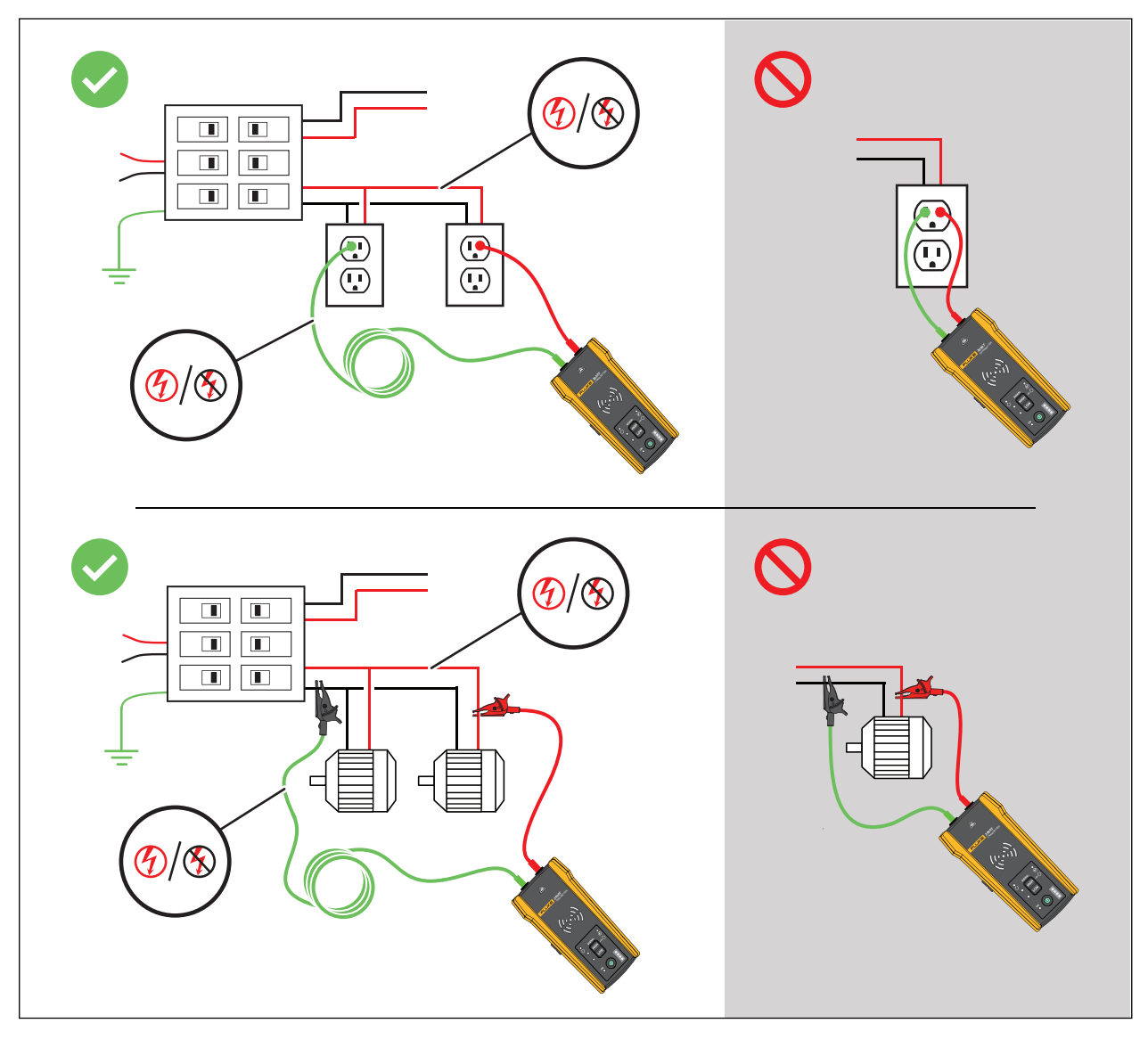

- 7. Nachverfolgen einer Leitung in einem Stromkreis, der an einen RCD angeschlossen ist:
	- a. Den nächstgelegenen Anschluss zum Leistungsschalterfeld oder zur Sicherungstafel suchen. Dieser muss sich in einem anderen Zweig desselben Stromkreises befinden, der an denselben RCD wie der spannungsführende Leiter oder Phasenleiter angeschlossen ist.
	- b. Die grüne Messleitung an den Neutralleiter des gefundenen nächstgelegenen Anschlusses anschließen. Siehe [Abbildung 5](#page-21-0).

<span id="page-21-0"></span>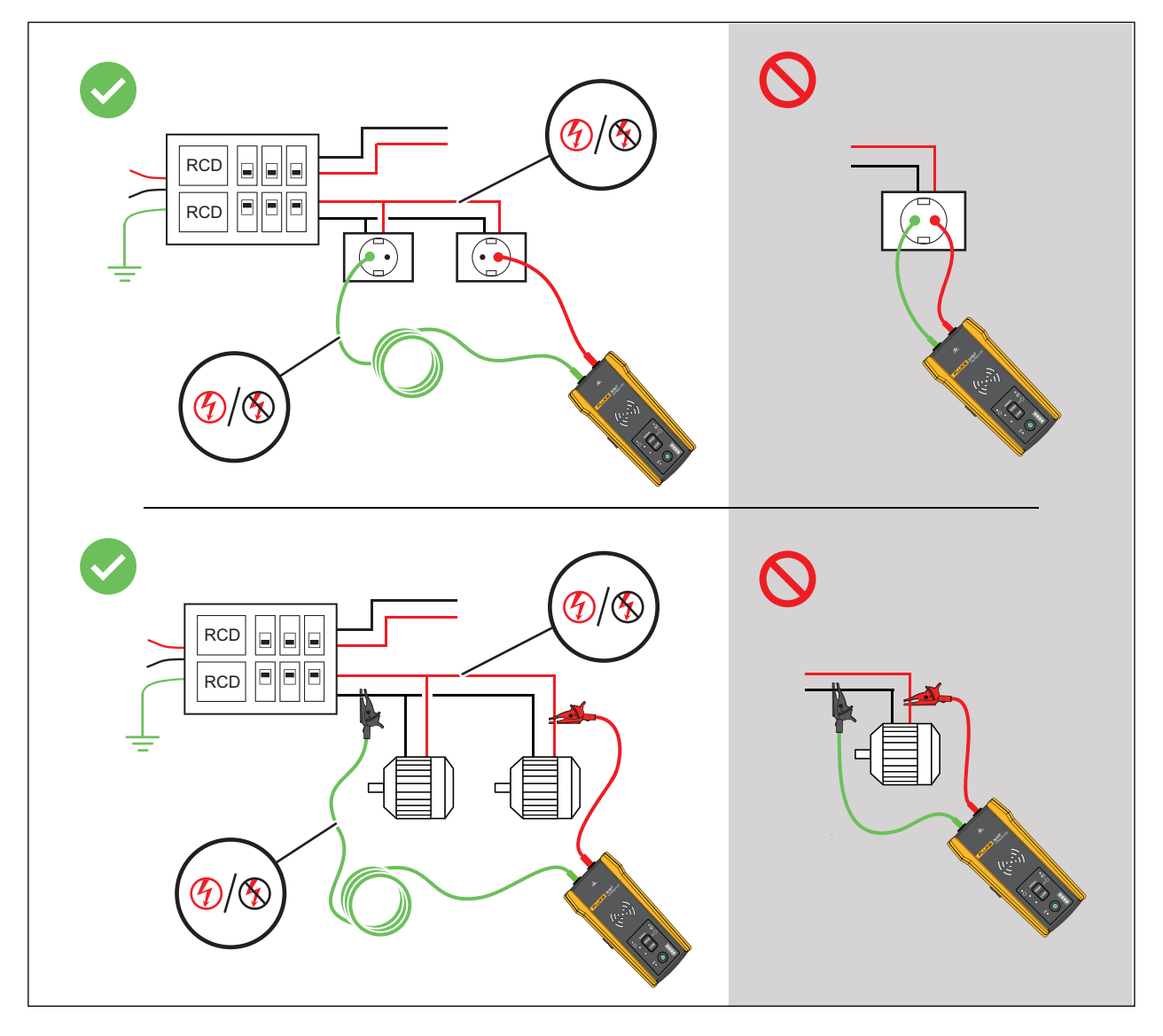

#### **Abbildung 5. Leitung ist an einen RCD angeschlossen**

## <span id="page-22-0"></span>**Anschluss der Stromzange**

#### *Hinweis*

*Da die Stromzange keine direkte Verbindung mit einem Leiter hat, ist das Signal möglicherweise nicht stark genug, damit der Empfänger es weiter entfernt von der Stromzange noch erkennen kann. Nach Möglichkeit Messleitungen verwenden, um eine direkte Verbindung mit einem Leiter herzustellen.*

#### **Warnung**

#### **Zur Vermeidung von Stromschlag, Brand oder Verletzungen sind vor Verwendung der Stromzange alle Sicherheitsinformationen in der Gebrauchsanweisung der Wechselstromzange i400 zu beachten.**

Den Geber mithilfe der Stromzange an eine Leitung anschließen (siehe [Abbildung 6](#page-22-2)):

- 1. Die Messleitungen der Stromzange an den Geber anschließen. Die Polarität spielt dabei keine Rolle.
- 2. Die Stromzange um die Leitung herum anschließen.

<span id="page-22-2"></span>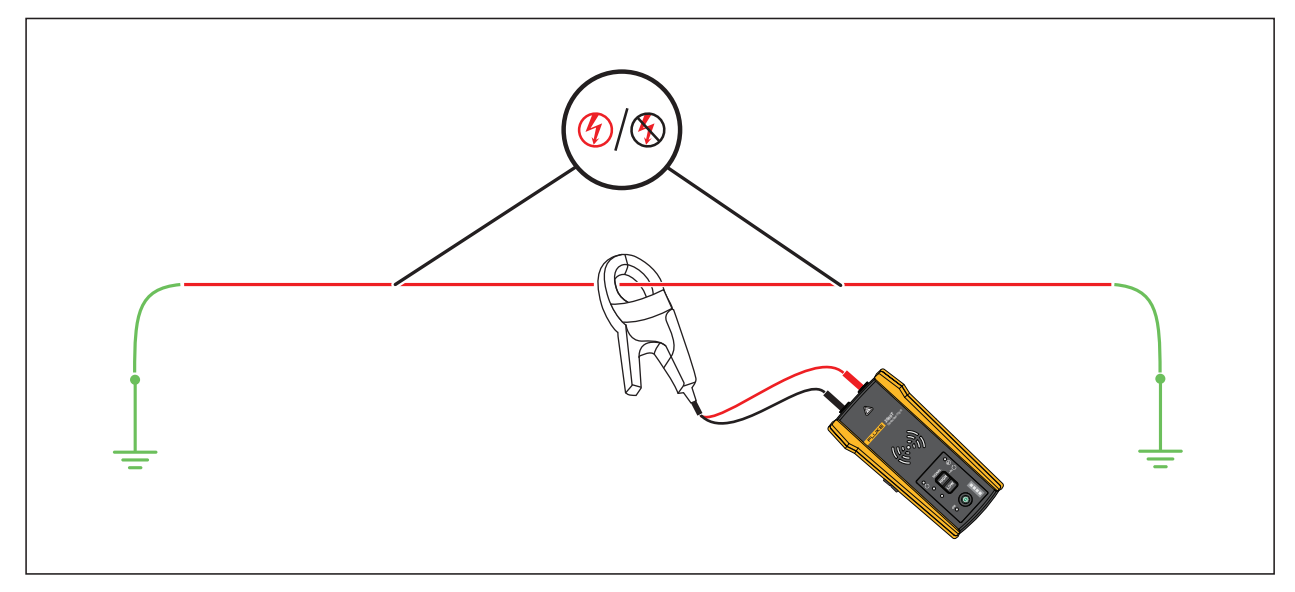

#### **Abbildung 6. Anschluss der Stromzange**

## <span id="page-22-1"></span>**Einrichten des Gebers**

Wenn der Geber an einen Stromkreis angeschlossen ist und eingeschaltet wird, erzeugt er ein Signal in einer Leitung und erkennt die Spannung in dieser Leitung. Anhand der erkannten Spannung wählt der Geber automatisch den spannungsführenden oder spannungsfreien Modus aus. Der Schleifenmodus erzeugt nur ein Signal in spannungsfreien Leitungen in einem geschlossenen Stromkreis.

**Spannungsführender Modus:** Erkennt der Geber eine Spannung (≥35 V AC/DC bis 600 V AC/DC und 40 Hz bis 400 Hz) in der Leitung, schaltet der Geber in den spannungsführenden Modus. Im spannungsführenden Modus zieht der Geber einen niedrigen Strom aus dem spannungsführenden Stromkreis und erzeugt ein 6-kHz-Signal in einem direkten Pfad zur Stromquelle. Das Signal wird nicht auf die Zweige des Stromkreises übertragen. Die niedrige Übertragungsfrequenz verringert die Signalkopplung zwischen den Leitungen. Das Signal schädigt keine empfindlichen Geräte, die an den Stromkreis angeschlossen sind. Um den spannungsführenden Modus zu verwenden, den Geber an der Lastseite des Stromkreises anschließen.

**Spannungsfreier Modus:** Erkennt der Geber eine Spannung (<35 V AC/DC) in der Leitung, schaltet der Geber in den spannungsfreien Modus. Im spannungsfreien Modus erzeugt der Geber ein 33-kHz-Signal, das durch alle Zweige des Stromkreises geleitet wird. Im spannungsfreien Modus wird eine höhere Frequenz verwendet, um ein zuverlässiges Signal zu erzeugen. Das Signal schädigt keine empfindlichen Geräte im Stromkreis.

Verwenden des Gebers:

- 1. Den Geber anschließen. Siehe *[Anschließen des Gebers](#page-17-0)*.
- 2. **(ii)** drücken, um den Geber einzuschalten.
- 3. Überprüfen, ob der Status der Spannungswarnanzeige  $\bigwedge$  wie erwartet angezeigt wird. Bei angeschlossenen Messleitungen:
	- Off (Aus): Zeigt ein spannungsfreies Signal (<35 V AC/DC) in einem Stromkreis an.
	- Leuchtet rot: Zeigt ein spannungsführendes Signal (≥35 V AC/DC bis 600 V AC/DC und 40 Hz bis 400 Hz) in einem Stromkreis an.
	- Blinkt rot: Zeigt ein spannungsführendes Überspannungssignal (≥600 V AC/DC) in einem Stromkreis an.

#### **Warnung**

#### **Wenn die Anzeige blinkt, den Geber sofort vom Stromkreis trennen.**

#### *Hinweis*

*Bei angeschlossener Stromzange ist der Status der Spannungswarnanzeige "Aus", da der Geber nicht feststellen kann, ob die Leitungen im Kabel spannungsführend oder spannungsfrei sind.*

4. Einen Signalmodus auswählen. [Tabelle 7](#page-24-1) sind die verschiedenen Signalmodi mit den entsprechenden Anwendungen aufgeführt.

<span id="page-24-1"></span>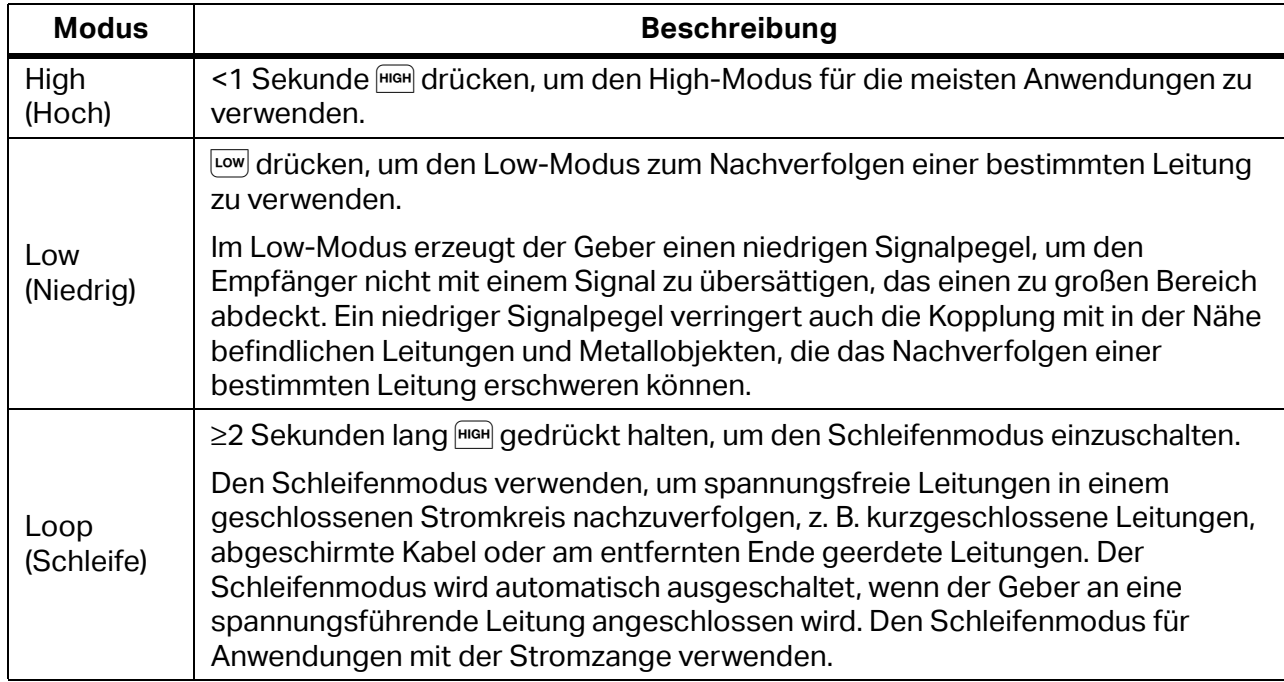

#### **Tabelle 7. Signalmodi**

## <span id="page-24-0"></span>**Verwenden des Empfängers**

Der Empfänger kann ein Signal in einer Leitung direkt durch Wände, Böden, Decken und nichtmetallische Kabelkanäle oder Rohre erkennen. Zur indirekten Nachverfolgung einer Leitung in einem nichtmetallischen Kabelkanal oder Rohr eine leitfähige Kabeleinziehhilfe oder einen Fädeldraht verwenden. Siehe *[Methode mit leitfähiger Kabeleinziehhilfe oder Fädeldraht](#page-37-2)*. Der Empfänger kann ein Signal in einer Leitung nicht direkt durch einen Kabelkanal oder ein Rohr aus Metall erkennen. Die Verteilerkasten-Methode anwenden, um Leitungen in Kabelkanälen aus Metall indirekt nachzuverfolgen. Siehe *[Verteilerkasten-Methode](#page-37-1)*.

Verwenden des Empfängers:

- 1. Den Geber anschließen und in den High-Modus versetzen, sofern nicht anders angegeben.
- 2. Den Empfänger einschalten.

*Hinweis*

*Den Empfänger* >*1 m vom Geber und den Messleitungen entfernt halten, um Signalstörungen zu minimieren.*

- 3. Bei Bedarf den Bildschirm mit den Einstellungen öffnen, um Sprache, Bildschirmhelligkeit, Lautstärke und Typ des Leistungsschalters (GFI oder RCD) auszuwählen. Siehe *[Einstellungen](#page-12-0)  [ändern](#page-12-0)*.
- 4. Bei Bedarf einen Modus auswählen. [Tabelle 8](#page-25-1) sind die verschiedenen Nachverfolgungsmodi mit den entsprechenden Anwendungen aufgeführt.
	- a. Empfänger 2052R: drücken.
	- b. Empfänger 2062R: Siehe *[Nachverfolgungsmodus ändern](#page-11-1)*.

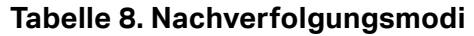

<span id="page-25-1"></span>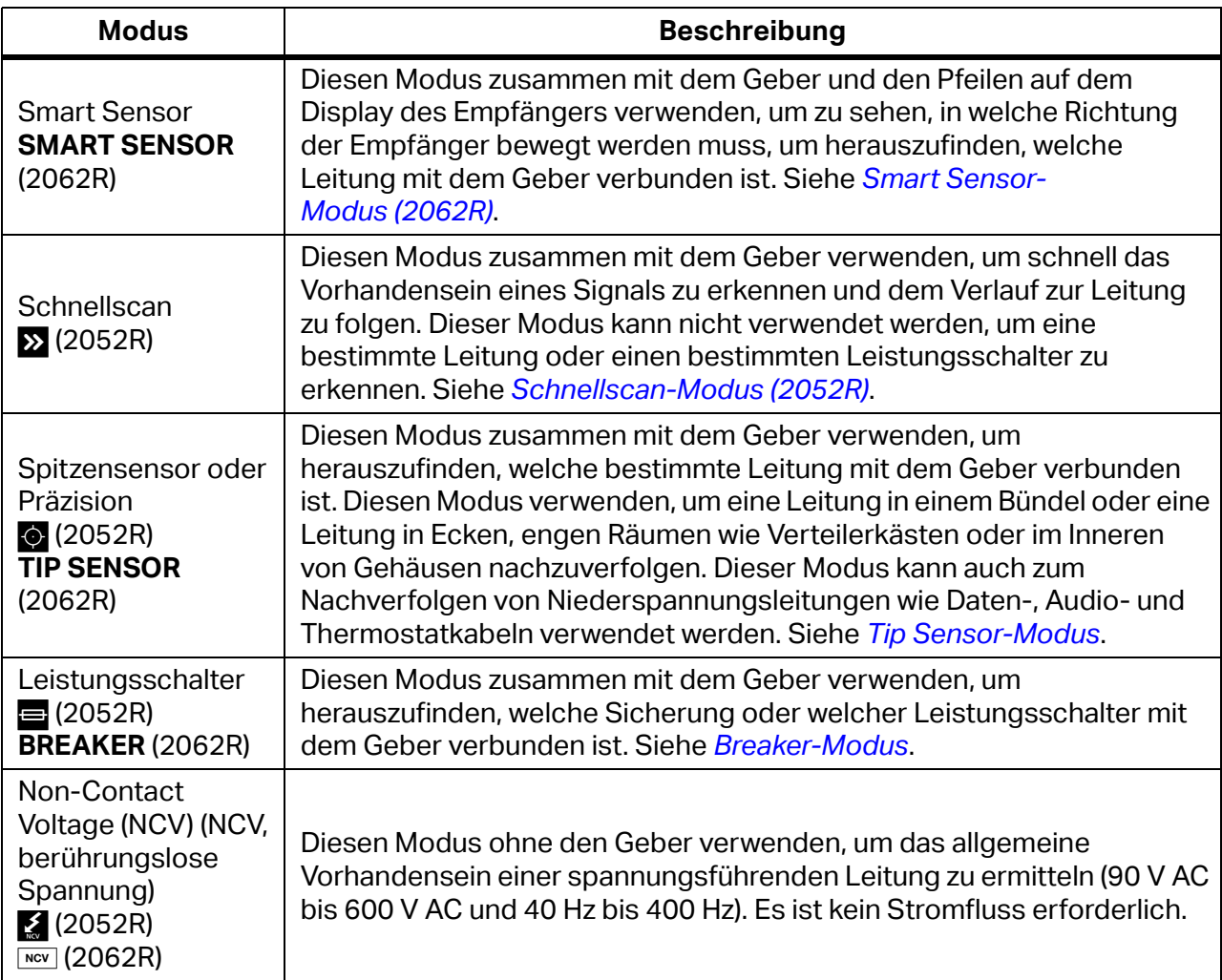

- 5. Um eine weitere Leitung im selben Modus nachzuverfolgen, + drücken.
- 6. In einen anderen Modus wechseln:
	- a. Empfänger 2052R: MoDE drücken.
	- b. Empfänger 2062R: MEV drücken, um einen NCV-Test auszuwählen, oder (Raap) drücken, um zum Startbildschirm zurückzukehren und einen anderen Modus auszuwählen. Siehe *[Nachverfolgungsmodus ändern](#page-11-1)*.

## <span id="page-25-0"></span>**Smart Sensor-Modus (2062R)**

Wenn eine Leitung erkannt wird, passt der Smart Sensor-Modus automatisch die Empfindlichkeit des Empfängers an. Der Empfänger speichert das stärkste erkannte Signal im Speicher. Dadurch verhindert der Empfänger eine manuelle Einstellung der Empfindlichkeitsstufe.

Verwenden des Smart Sensor-Modus:

- 1. Den Empfänger mit dem Smart Sensor so halten, dass er auf den Zielbereich weist. Siehe [Abbildung 7](#page-26-0).
- 2. Den Empfänger entsprechend der Anzeige auf dem Display so bewegen, dass er an der Leitung ausgerichtet ist. Siehe [Tabelle 9.](#page-26-1)

<span id="page-26-0"></span>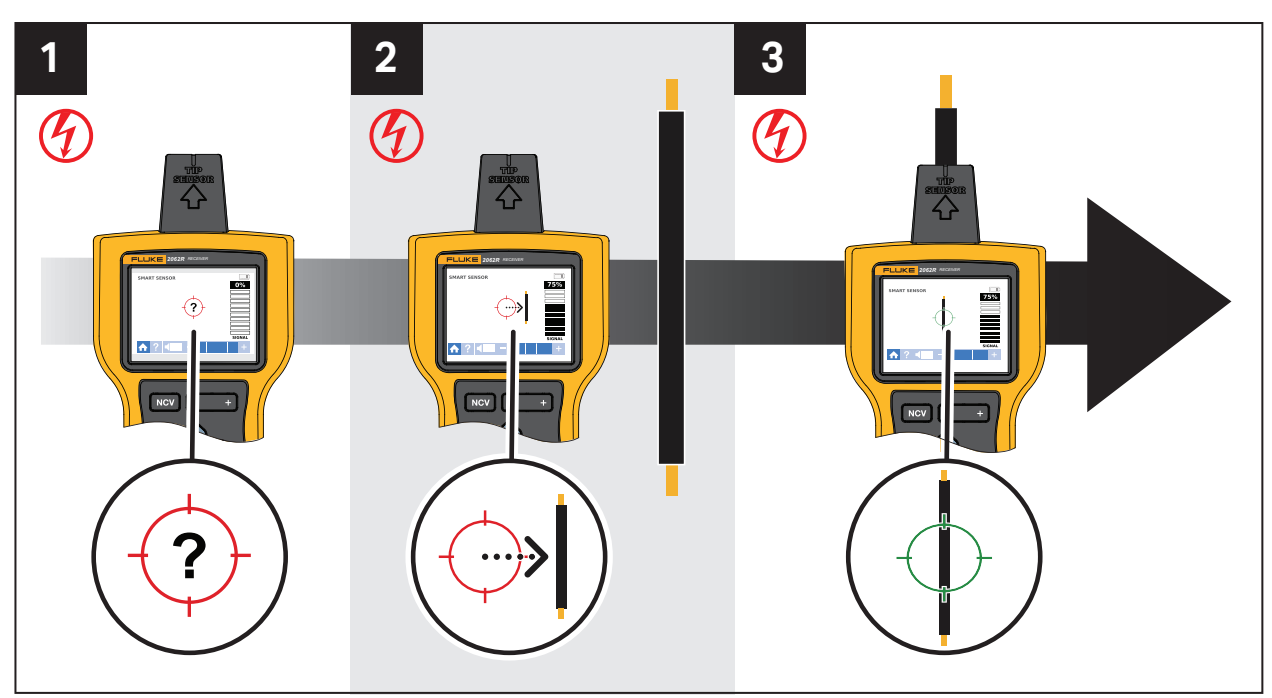

#### **Abbildung 7. SMART SENSOR-Modus**

#### **Tabelle 9. Anzeige im SMART SENSOR-Modus**

<span id="page-26-1"></span>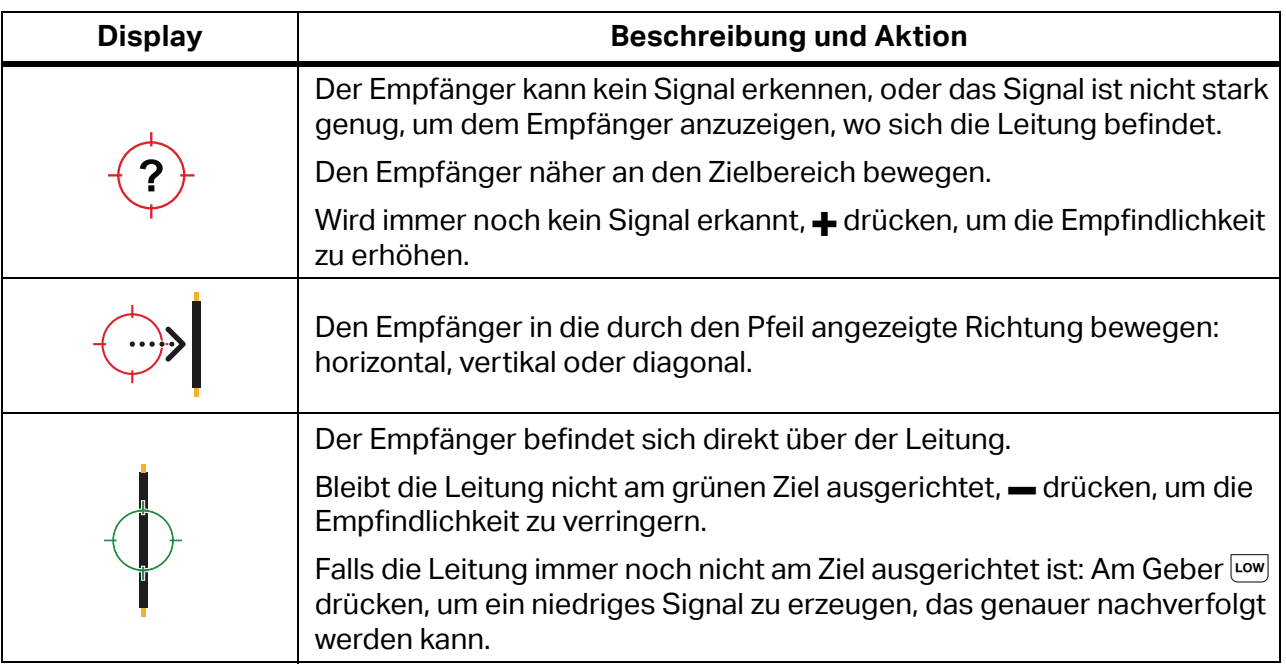

## <span id="page-27-0"></span>**Schnellscan-Modus (2052R)**

Verwenden des Schnellscan-Modus:

- 1. Den Zielbereich mit dem Spitzensensor scannen, um ein Signal zu finden.
	- Die Signalstärke-Anzeige auf dem Display ändert sich. Siehe [Abbildung 8](#page-27-2).

#### **Abbildung 8. Schnellscan-Signalstärke**

<span id="page-27-2"></span>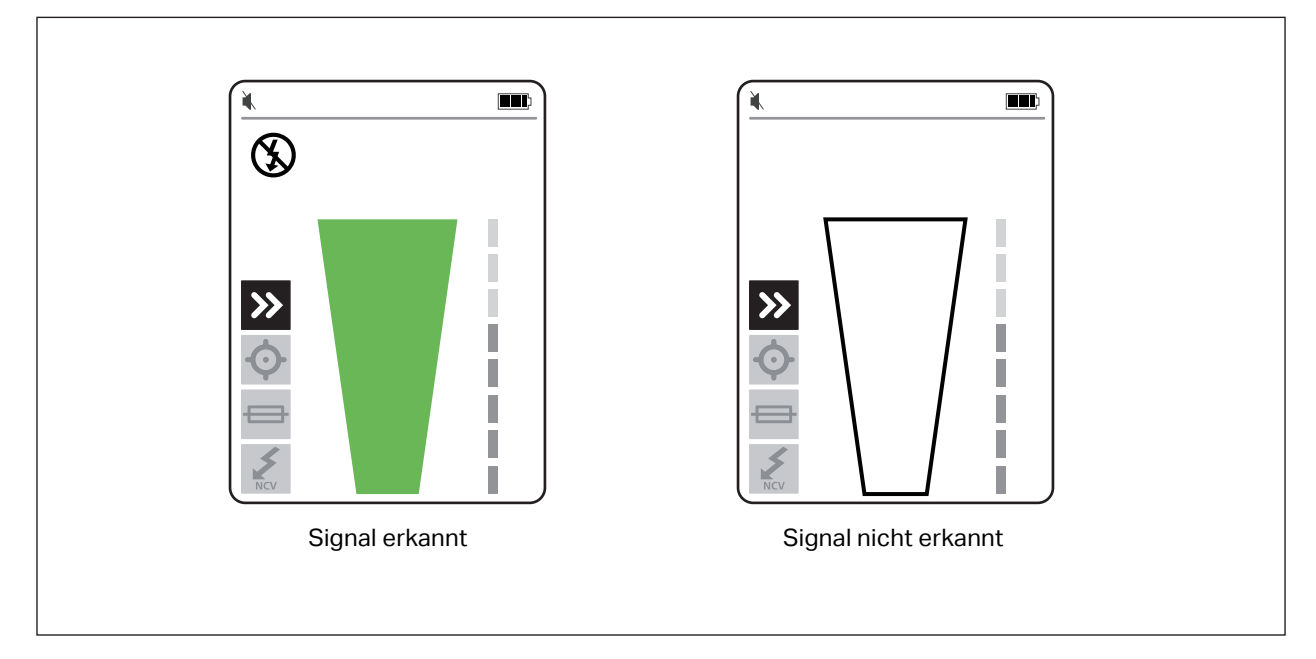

- 2. Bei Bedarf  $\frac{1}{2}$  drücken, um die Empfindlichkeit zu erhöhen oder zu verringern, und so das Signal zu finden.
- 3. Wenn das Signal erkannt wird, in den Präzisionsmodus oder den Breaker-Modus wechseln. Siehe *[Tip Sensor-Modus](#page-27-1)*.

### <span id="page-27-1"></span>**Tip Sensor-Modus**

Verwenden des Tip Sensor-Modus:

- 1. Den Zielbereich mit dem Spitzensensor scannen, um den höchsten Signalpegel zu finden.
- 2. Wird eine Leitung erkannt, den Spitzensensor senkrecht zur Leitung ausrichten, um den höchsten Signalpegel zu finden. Die Kerbe oben am Spitzensensor parallel zur Leitung ausrichten. Siehe [Abbildung 9.](#page-28-0)
- 3. Um die Richtung der Leitung zu überprüfen, den Empfänger regelmäßig um 90 Grad von einer Seite zur anderen drehen, während der Spitzensensor senkrecht zur Leitung bleibt.

<span id="page-28-0"></span>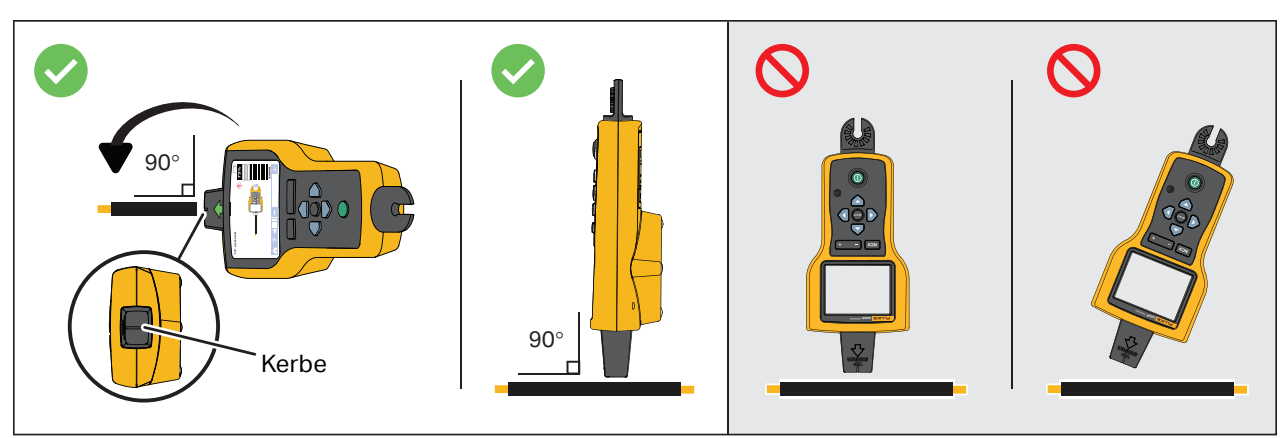

#### **Abbildung 9. Ausrichtung des Spitzensensors**

- 4. Die Empfindlichkeit regelmäßig anpassen, um die Signalstärke bei 75 % zu halten. Die Signalstärke-Anzeige auf dem Display ändert sich. Display des 2052R siehe [Abbildung 10.](#page-28-1) Display des 2062R siehe [Abbildung 11](#page-29-1).
- 5. Wenn das Signal zu stark ist, um die Leitung genau zu orten, den Geber in den Low-Modus schalten.

<span id="page-28-1"></span>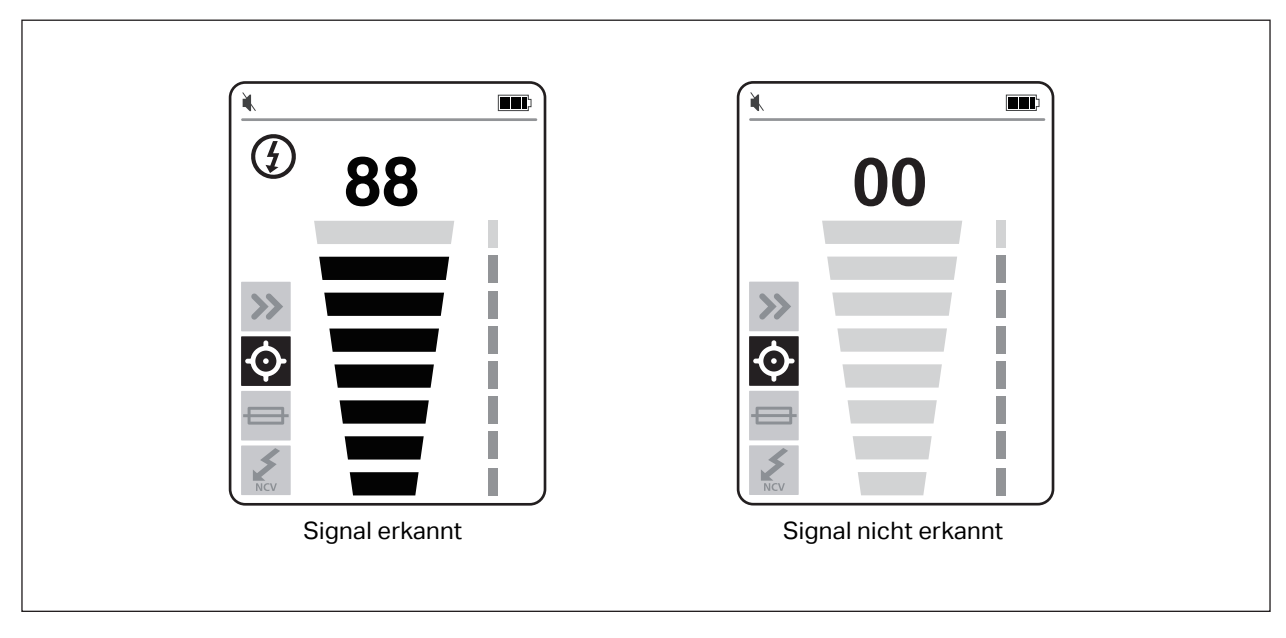

#### **Abbildung 10. Spitzensensor-Signalstärke (2052R)**

<span id="page-29-1"></span>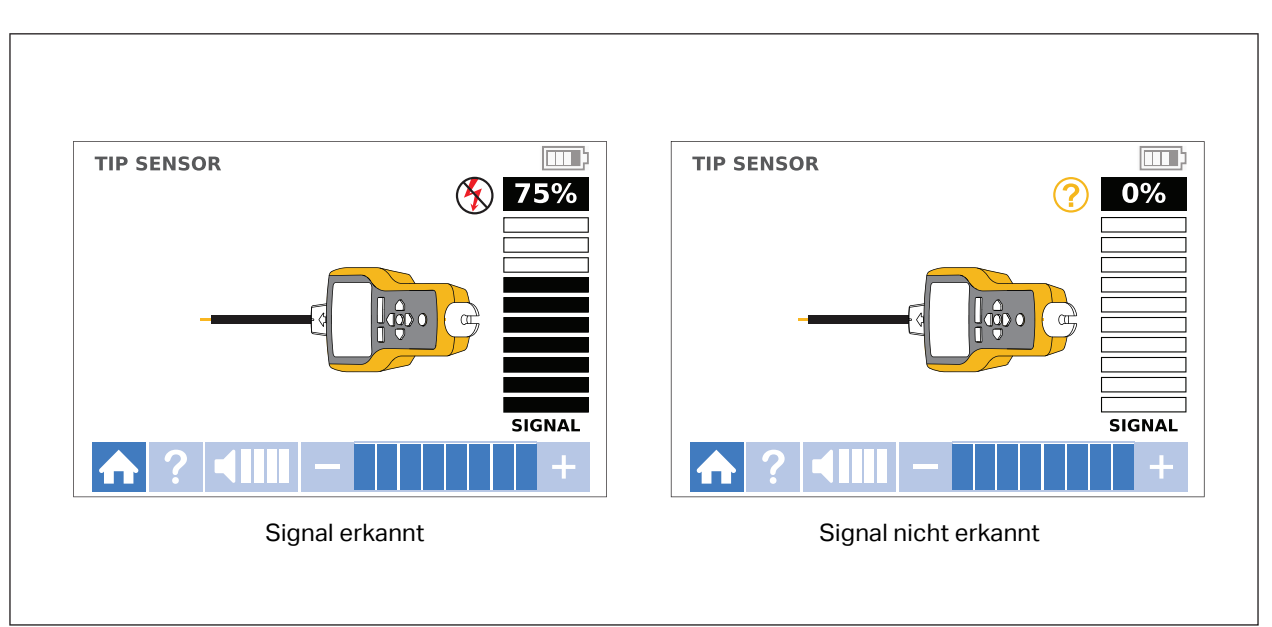

**Abbildung 11. Spitzensensor-Signalstärke (2062R)**

### <span id="page-29-0"></span>**Breaker-Modus**

Der Breaker-Modus passt die Empfindlichkeit des Empfängers automatisch an. Der Empfänger speichert das stärkste erkannte Signal im Speicher. Der Empfänger findet daher einen richtigen Leistungsschalter.

Verwenden des Breaker-Modus:

- 1. Zur Nachverfolgung eines Leistungsschalters oder einer Sicherung in einem Stromkreis mit einem Lichtdimmer den Lichtschalter ausschalten, um Mehrfrequenzsignale in der Leitung zu verhindern.
- 2. Den Spitzensensor senkrecht zum Leistungsschalter ausrichten. Die Kerbe oben am Spitzensensor wird parallel zu den Leistungsschaltern ausgerichtet. Siehe [Abbildung 12.](#page-30-0)

*Hinweis*

*Unterschiedliche Designs, Höhen oder interne Kontaktstrukturen von Leistungsschaltern oder Sicherungen können die Genauigkeit beim Orten von Leistungsschaltern oder Sicherungen beeinträchtigen. Die besten Ergebnisse werden erzielt, wenn die Abdeckung des Leistungsschalterfelds oder der Sicherungstafel entfernt und die Leitungen selbst anstelle der Leistungsschalter oder Sicherungen gescannt werden.*

<span id="page-30-0"></span>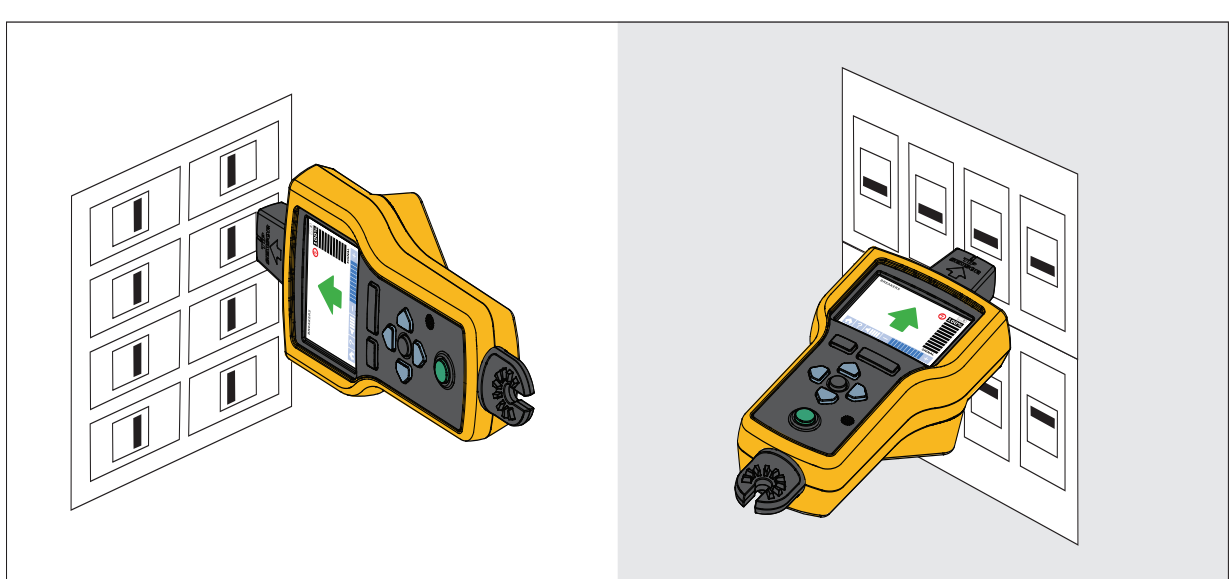

#### **Abbildung 12. Ausrichtung im Breaker-Modus**

3. Jeden Leistungsschalter oder jede Sicherung mehrmals scannen, bis der Pfeil auf dem Display dauerhaft grün nur einen Leistungsschalter oder eine Sicherung anzeigt. Die besten Ergebnisse werden erzielt, wenn am Ausgang des Leistungsschalters oder der Sicherung gescannt wird. Die Reihenfolge, in der die Leistungsschalter oder Sicherungen gescannt werden, spielt keine Rolle.

Die Signalstärke-Anzeige auf dem Display ändert sich. Display des 2052R siehe [Abbildung 13.](#page-30-1) Display des 2062R siehe [Abbildung 14](#page-31-0). Anwendung des Breaker-Modus siehe [Abbildung 15](#page-31-1).

<span id="page-30-1"></span>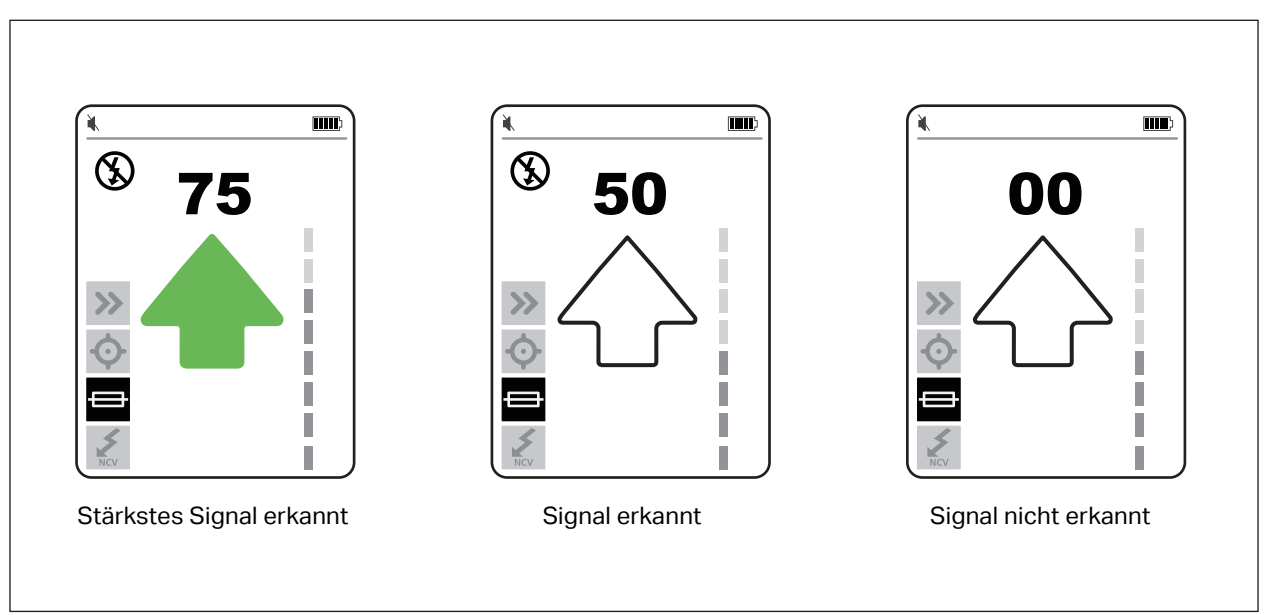

#### **Abbildung 13. Leistungsschalter-Signalstärke (2052R)**

<span id="page-31-0"></span>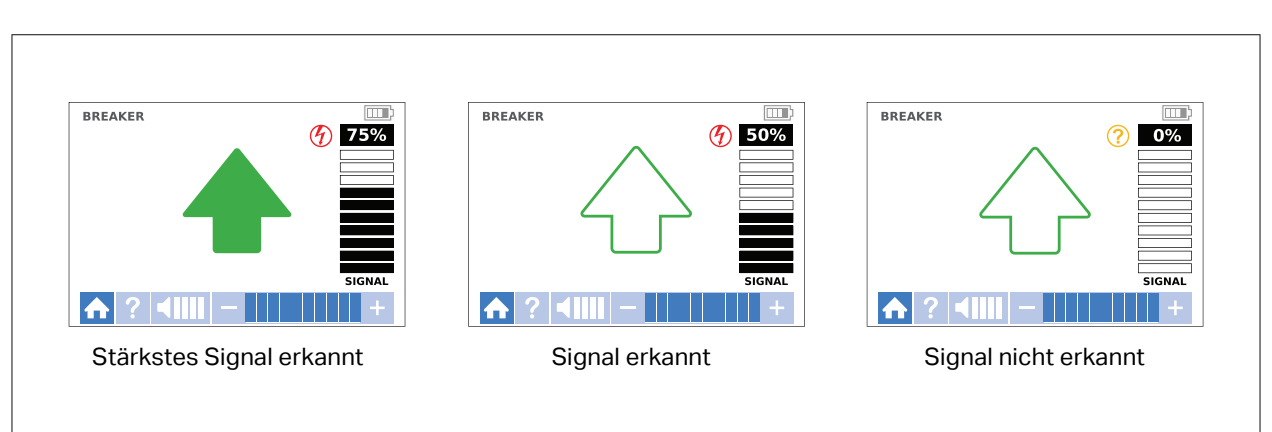

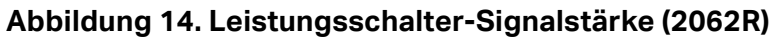

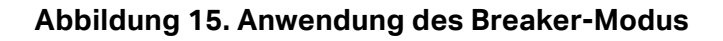

<span id="page-31-1"></span>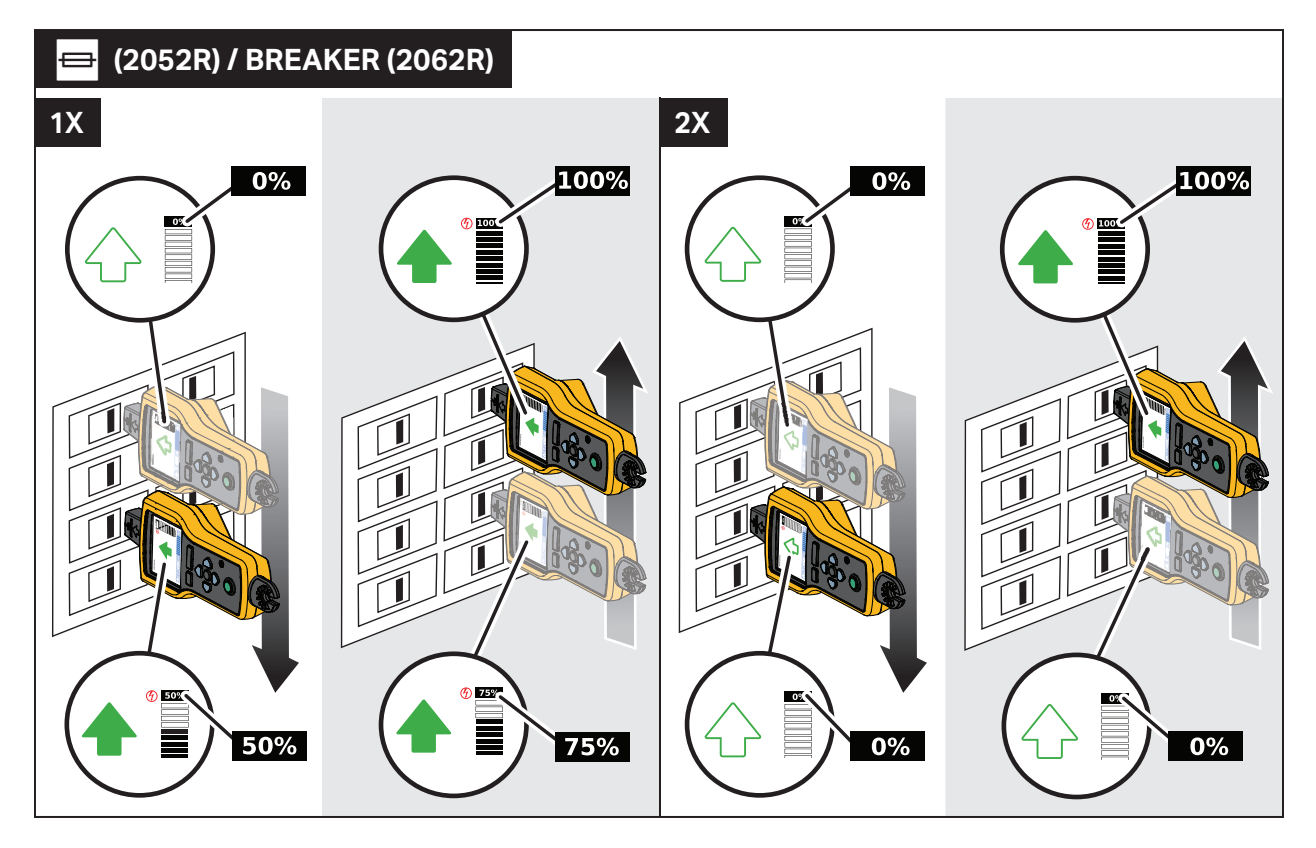

## <span id="page-32-0"></span>**Im NCV-Modus**

### **Warnung**

**Die Spannungsanzeige im NCV-Modus weist nicht darauf hin, dass keine Spannung vorhanden ist. Stets mit einem zusätzlichen Tester prüfen, ob die Leitungen spannungsfrei sind.**

Verwenden des NCV-Modus:

- 1. Den Zielbereich mit dem Spitzensensor scannen, um den höchsten Signalpegel zu finden.
- 2. Wird eine Leitung erkannt, den Spitzensensor senkrecht zur Leitung ausrichten, um den höchsten Signalpegel zu finden. Die Kerbe oben am Spitzensensor wird parallel zur Leitung ausgerichtet. Siehe [Abbildung 9](#page-28-0).
- 3. Die Empfindlichkeit regelmäßig anpassen, um die Signalstärke bei 75 % zu halten.

Die Signalstärke-Anzeige auf dem Display ändert sich. Display des 2052R siehe [Abbildung 16.](#page-32-1) Display des 2062R siehe [Abbildung 17](#page-33-2).

4. Die Empfindlichkeit erhöhen oder verringern, um den spannungsführenden Leiter oder Phasenleiter vom Neutralleiter zu unterscheiden.

<span id="page-32-1"></span>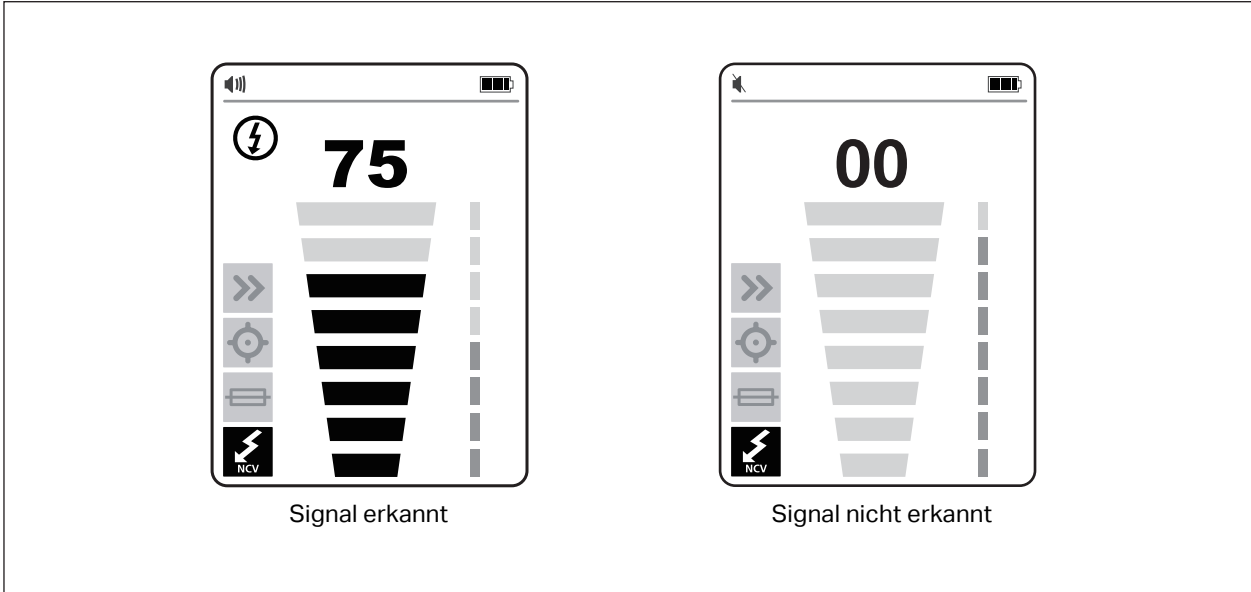

#### **Abbildung 16. NCV-Signalstärke (2052R)**

<span id="page-33-2"></span>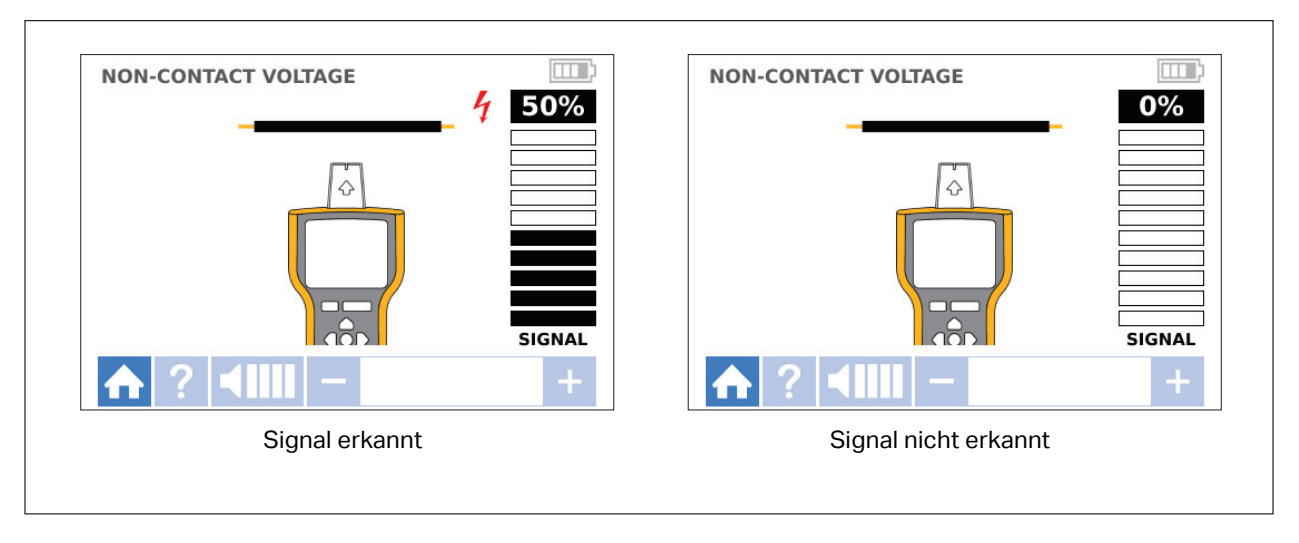

#### **Abbildung 17. NCV-Signalstärke (2062R)**

## <span id="page-33-0"></span>**Spezielle Anwendungen**

Allgemeine Anweisungen zum Anschließen des Gebers finden Sie unter *[Anschließen des](#page-17-0)  [Gebers](#page-17-0)*. Bei einigen Anwendungen müssen die Messleitungen anders angeschlossen werden. Bei allen Anwendungen Geber auf der Seite anschließen, die der Lastseite eines spannungsführenden Stromkreises entspricht, unabhängig davon, ob der Stromkreis unter Spannung steht oder nicht.

## <span id="page-33-1"></span>**Orten von beschädigten Leitungen oder Leitungsbrüchen**

Das vom Geber erzeugte Signal wird durch das Kabel geleitet, solange Durchgang im Metallleiter besteht.

*Hinweis*

*Natürliche Materialien in der Erde sowie Beton oder Asphalt und vergrabene Kabelkanäle aus Metall können die Nachverfolgung einer unter der Erde befindlichen Leitung erschweren.*

Die Stelle einer beschädigten Leitung hinter Wänden und Decken oder unter Böden orten:

- 1. Die Leitung spannungsfrei schalten.
- 2. Den Geber an den Stromkreis anschließen. Siehe [Abbildung 18](#page-34-0).
	- a. Die rote Messleitung an den Stromkreis anschließen.
	- b. Die schwarze stapelbare Messleitung an den Geber anschließen.
	- c. Ein Ende der grünen Messleitung an die schwarze Messleitung und das andere Ende an eine separate Erdung anschließen.
	- d. Bei Bedarf weitere Messleitungen anschließen, um alle nicht verwendeten spannungsfreien Leitungen auf der Geber-Seite des Stromkreises, die parallel zur schwarzen Messleitung verlaufen, zu erden.

<span id="page-34-0"></span>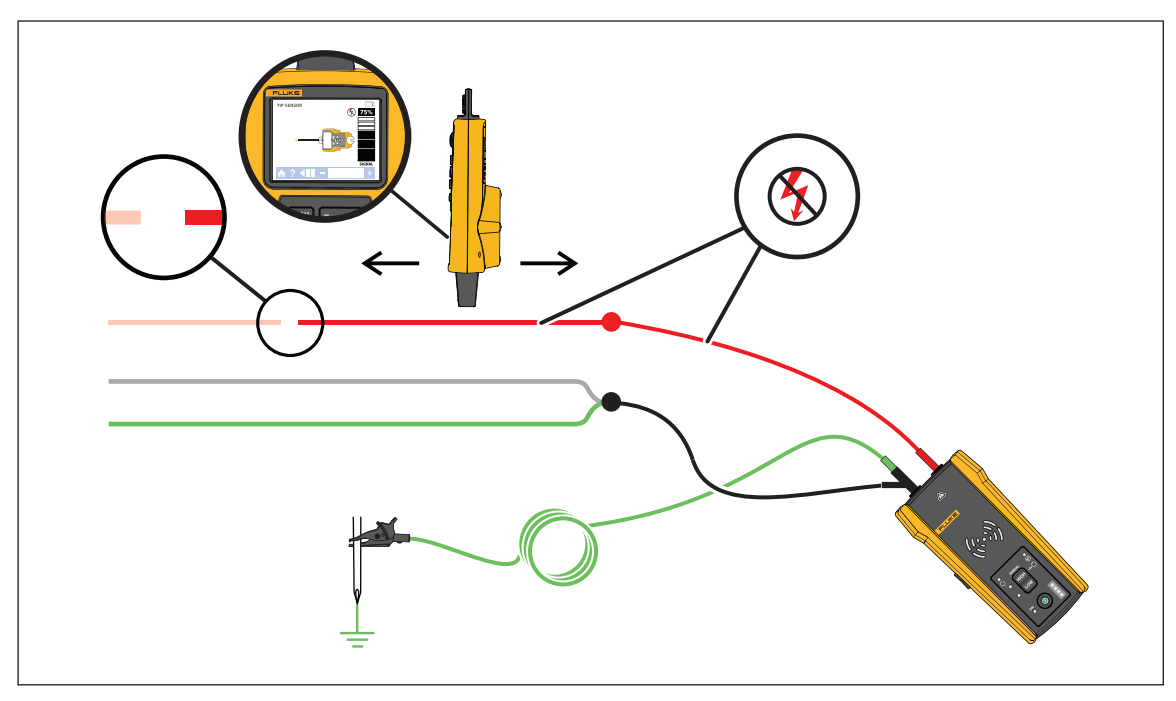

#### **Abbildung 18. Nachverfolgen eines Leitungsbruchs**

- 3. Am Empfänger den Smart Sensor-Modus oder den Tip Sensor-Modus auswählen.
- 4. Verfolgen Sie die Leitung, bis das Signal stoppt.
- 5. Die Stelle markieren, an der das Signal stoppt.
- 6. Die Stelle des Leitungsbruchs überprüfen.
	- a. Den Geber an das andere Ende der Leitung bewegen.
	- b. Vom gegenüberliegenden Ende die Leitung bis zu der Stelle verfolgen, an der das Signal im vorherigen Schritt gestoppt wurde.

*Hinweis*

*Der Empfänger erkennt möglicherweise keinen Leitungsbruch in einer hochohmigen Leitung. Dabei handelt es sich um einen teilweise unterbrochenen Stromkreis. Ein Bruch in einer hochohmigen Leitung stoppt den Fluss von höheren Strömen, leitet das Signal aber trotzdem durch den Bruch weiter. Der Empfänger erkennt möglicherweise die Stelle des Leitungsbruchs erst dann, wenn es zu einem vollständigen Bruch der Leitung kommt.*

### <span id="page-35-0"></span>**Orten von Kurzschlüssen in Stromkreisen**

Wenn sich Leitungen in einem Stromkreis berühren, verursachen sie einen Kurzschluss im Stromkreis, der dazu führt, dass der Leistungsschalter oder die Sicherung ausgelöst oder ausgeschaltet werden.

Beheben eines Kurzschlusses in einem Stromkreis:

- 1. Die Leitungen trennen.
- 2. Die Enden der Leitung auf beiden Seiten des Kabels isolieren, sodass sich die Enden selbst nicht berühren und auch keine anderen Leitungen oder Lasten berühren.

Die Stelle eines Kurzschlusses in einem Stromkreis finden:

- 1. Die Leitungen trennen.
- 2. Den Geber an den Erdleiter anschließen, der sich im selben Stromkreis wie die spannungsführende Leitung befindet. Siehe [Abbildung 19](#page-36-0).

#### *Hinweis*

*Das Signal ist möglicherweise schwach und aufgrund des Effekts der gegenseitigen Aufhebung schwer zu erkennen. Siehe* [Anschließen des Gebers](#page-17-0)*.*

<span id="page-36-0"></span>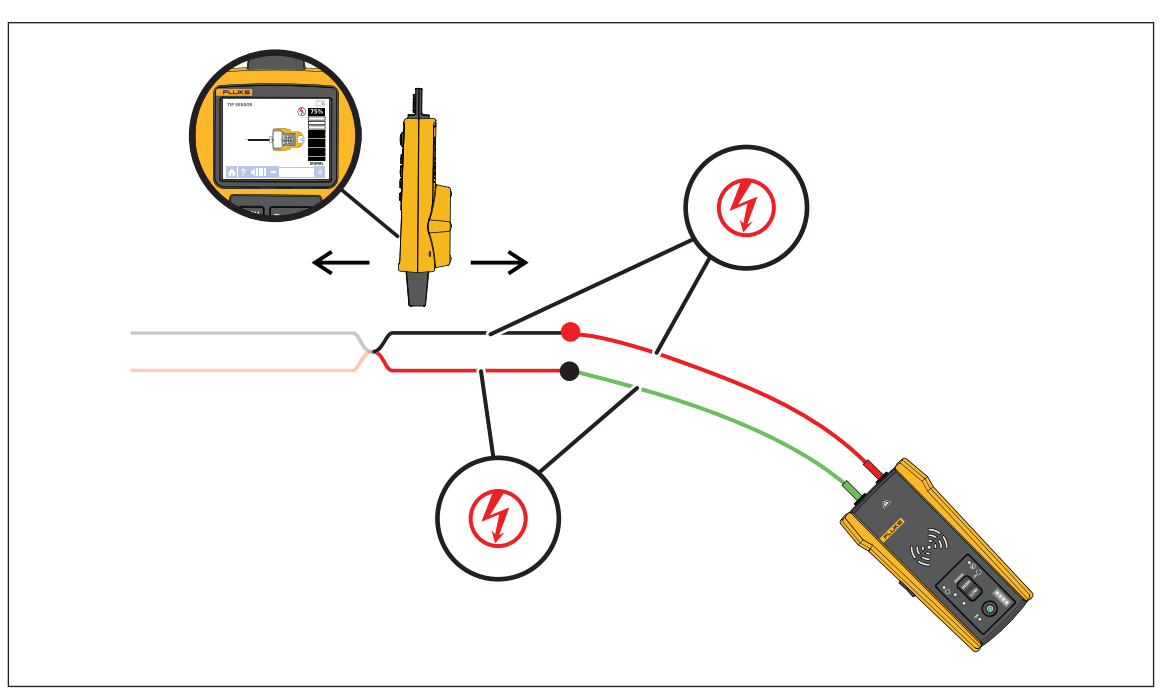

#### **Abbildung 19. Nachverfolgen eines Kurzschlusses**

- 3. Am Geber den Schleifenmodus auswählen.
- 4. Am Empfänger den Tip Sensor-Modus auswählen.
- 5. Verfolgen Sie die Leitung, bis das Signal stoppt.
- 6. Die Stelle markieren, an der das Signal stoppt.
- 7. Die Stelle des Kurzschlusses in der Leitung überprüfen.
	- a. Den Geber an das andere Ende der Leitung bewegen.
	- b. Vom gegenüberliegenden Ende die Leitung bis zu der Stelle verfolgen, an der das Signal im vorherigen Schritt gestoppt wurde.

### <span id="page-37-0"></span>**Nachverfolgen von Leitungen in Kabelkanälen oder Rohren**

Zur Nachverfolgung einer Leitung in einem Kabelkanal oder Rohr kann eine der alternativen Methoden angewendet werden.

#### <span id="page-37-1"></span>**Verteilerkasten-Methode**

Anwenden der Verteilerkasten-Methode, um eine Leitung in einem Kabelkanal oder Rohr nachzuverfolgen:

- 1. Den Geber anschließen.
- 2. Am Empfänger den Tip Sensor-Modus auswählen.
- 3. Den Verteilerkasten öffnen, der sich dem Geber am nächsten befindet.
- 4. Den Spitzensensor verwenden, um herauszufinden, welche Leitung im Verteilerkasten das Signal überträgt.
- 5. Von einem Verteilerkasten zum nächsten gehen, um dem Verlauf der Leitung zu folgen.

#### <span id="page-37-2"></span>**Methode mit leitfähiger Kabeleinziehhilfe oder Fädeldraht**

Anwenden der Methode mit einer leitfähigen Kabeleinziehhilfe oder einem Fädeldraht, um eine Leitung in einem nichtmetallischen Kabelkanal oder Rohr nachzuverfolgen:

- 1. Eine leitfähige Kabeleinziehhilfe oder einen Fädeldraht in den Kabelkanal einführen.
- 2. Den Geber anschließen.
	- a. Die rote Messleitung an die leitfähige Kabeleinziehhilfe oder den Fädeldraht anschließen.
	- b. Die grüne Messleitung an eine separate Erdung anschließen.
- 3. Am Empfänger den Tip Sensor-Modus auswählen, um den Kabelkanal oder das Rohr nachzuverfolgen.

Der Empfänger erkennt das Signal, das die Kabeleinzugshilfe oder der Fädeldraht durch den Kabelkanal oder das Rohr weiterleitet.

### <span id="page-37-3"></span>**Nachverfolgen von abgeschirmten Leitungen**

Nachverfolgen einer abgeschirmte Leitung:

- 1. Die Erdung am nahen Ende der abgeschirmten Leitung trennen.
- 2. Den Geber anschließen. Bei einer Leitung mit Erdung am entfernten Ende siehe [Abbildung 20](#page-38-0) A. Bei einer Leitung ohne Erdung am entfernten Ende siehe [Abbildung 20](#page-38-0) B.
	- a. Ein Ende einer Messleitung an die Abschirmung der Leitung und das andere Ende an den Geber anschließen (Polarität spielt keine Rolle).
	- b. Ein Ende der zweiten Messleitung an den Geber und das andere Ende an eine separate Erdung anschließen.

<span id="page-38-0"></span>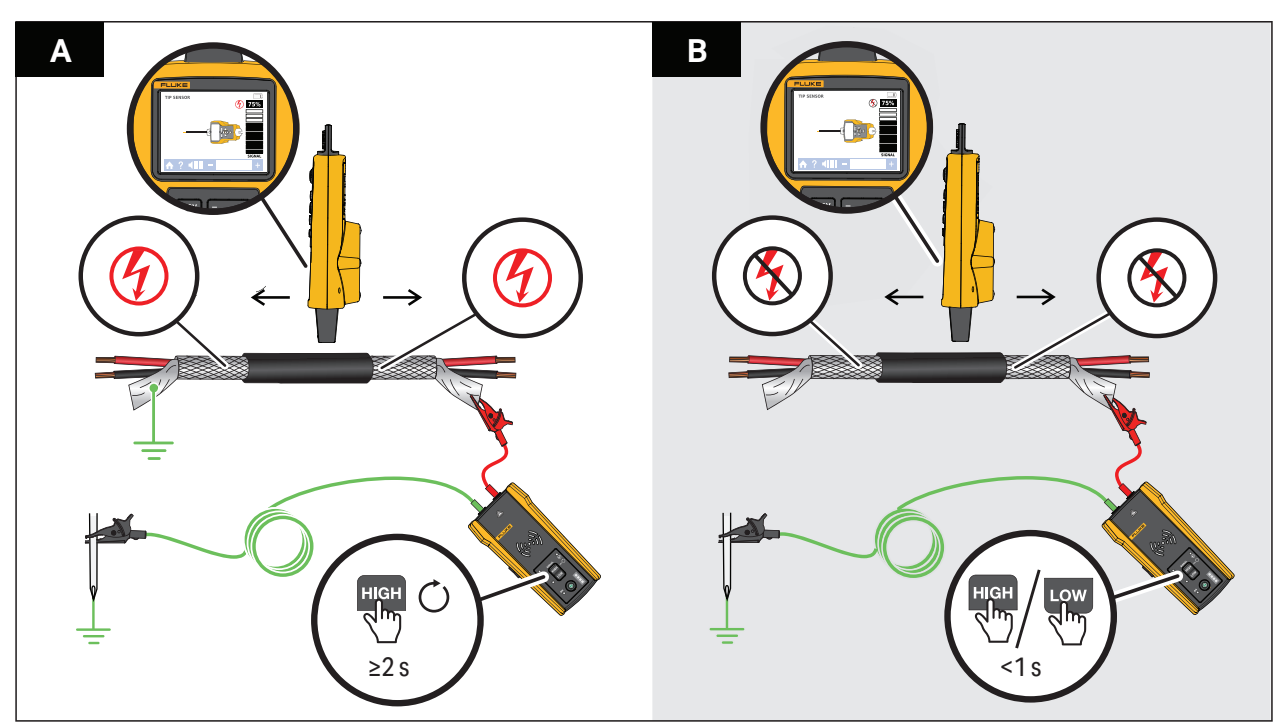

#### **Abbildung 20. Nachverfolgen einer abgeschirmten Leitung**

3. Am Geber:

Bei einer Leitung mit Erdung am entfernten Ende den Schleifenmodus auswählen. Siehe [Abbildung 20](#page-38-0) A. Die Schleifenmodus-LED leuchtet.

Oder:

Bei einer Leitung ohne Erdung am entfernten Ende den High- oder Low-Modus auswählen. Siehe [Abbildung 20](#page-38-0) B. Die High- oder Low-Modus-LED leuchtet.

4. Am Empfänger den Tip Sensor-Modus auswählen, um die Leitung nachzuverfolgen.

## <span id="page-39-0"></span>**Orten von Leitungen in Bündeln**

Zur Ortung einer Leitung in einem Bündel muss zunächst festgestellt werden, ob sich die Leitung in einem spannungsführenden oder spannungsfreien Stromkreis befindet.

#### <span id="page-39-1"></span>**Spannungsfreier Stromkreis**

Orten einer Leitung in einem Bündel in einem spannungsfreien Stromkreis:

- 1. Den Geber anschließen. Siehe [Abbildung 21.](#page-39-2)
	- a. Die rote Messleitung an den Stromkreis anschließen.
	- b. Die schwarze stapelbare Messleitung an den Geber anschließen.
	- c. Ein Ende der grünen Messleitung an die schwarze Messleitung und das andere Ende an eine separate Erdung anschließen.
	- d. Bei Bedarf weitere Messleitungen anschließen, um alle nicht verwendeten spannungsfreien Leitungen auf der Geber-Seite des Stromkreises, die parallel zur schwarzen Messleitung verlaufen, zu erden.
- 2. Am Empfänger den Tip Sensor-Modus auswählen.
- 3. Eine Leitung so weit wie möglich aus dem Bündel mit den anderen Leitungen herausziehen und mit dem Spitzensensor berühren. Das stärkste Signal weist auf die richtige Leitung im Bündel hin.

#### <span id="page-39-2"></span>**Abbildung 21. Nachverfolgen einer gebündelten Leitung in einem spannungsfreien Stromkreis**

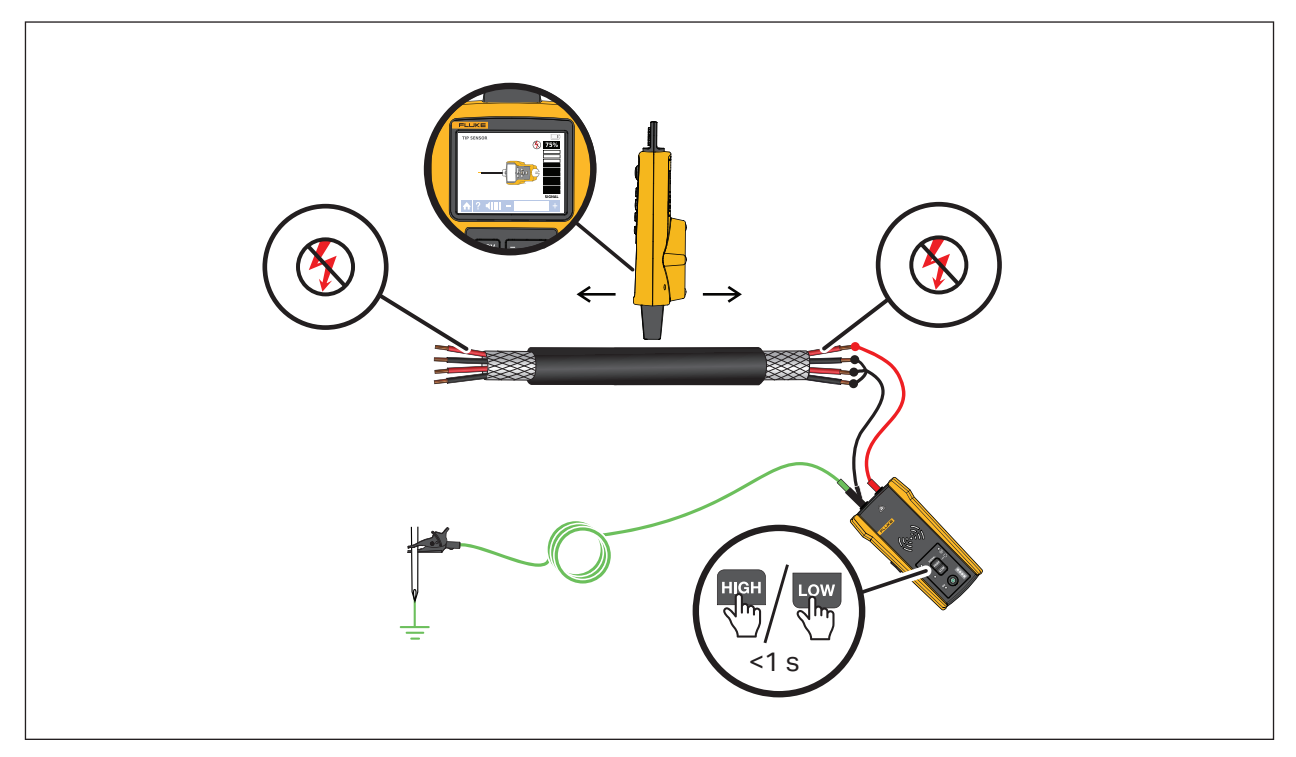

#### <span id="page-40-0"></span>**Spannungsführender Stromkreis**

Orten einer Leitung in einem Bündel in einem spannungsführenden Stromkreis:

- 1. Den Geber anschließen. Siehe [Abbildung 21.](#page-39-2)
	- a. Die rote Messleitung an den Stromkreis anschließen.
	- b. Die grüne Messleitung an eine separate Erdung anschließen.
- 2. Am Empfänger den Tip Sensor-Modus auswählen.
- 3. Eine Leitung so weit wie möglich aus dem Bündel mit den anderen Leitungen herausziehen und mit dem Spitzensensor berühren. Das stärkste Signal weist auf die richtige Leitung im Bündel hin.

#### **Abbildung 22. Nachverfolgen einer gebündelten Leitung in einem spannungsführenden Stromkreis**

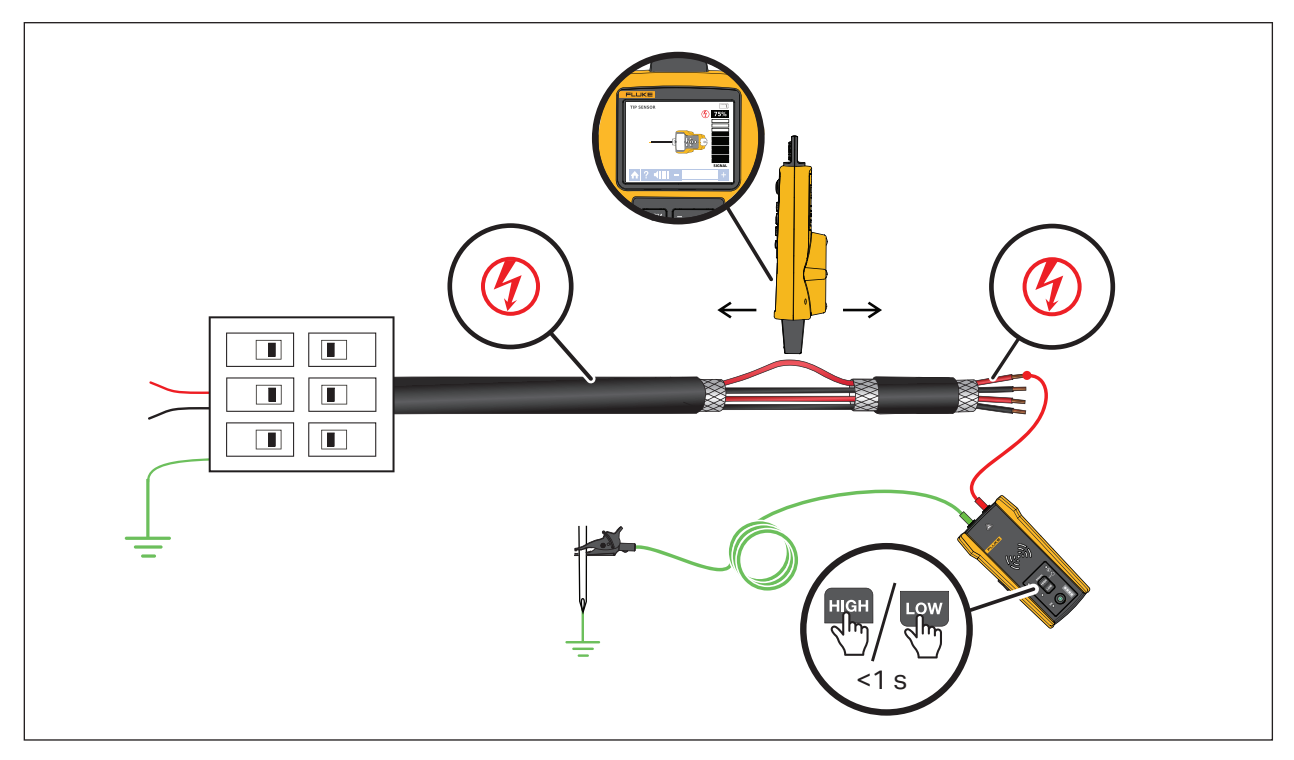

### <span id="page-41-0"></span>**Zuordnen von Stromkreisen**

Zum Zuordnen eines spannungsfreien Stromkreises die Messleitungen oder die Stromzange verwenden. Zum Zuordnen eines spannungsführenden Stromkreises die Stromzange verwenden.

#### <span id="page-41-1"></span>**Messleitungen**

Verwenden der Messleitungen zum Zuordnen eines spannungsfreien Stromkreises:

- 1. Den Leistungsschalter oder die Sicherung ausschalten.
- 2. Den Geber anschließen. Siehe [Abbildung 23.](#page-42-0)
- 3. Am Empfänger den Tip Sensor-Modus auswählen.
- 4. Die Steckdosenabdeckungen und Leitungen in Richtung der Last mit dem Spitzensensor am Empfänger scannen.

Die Steckdosen und Lasten, die mit dem Leistungsschalter oder der Sicherung verbunden sind, zeigen ein starkes Signal am Empfänger an.

#### <span id="page-41-2"></span>**Die Stromzange**

Verwenden der Stromzange zum Zuordnen eines spannungsführenden oder spannungsfreien Stromkreises:

- 1. Die Stromzange um die Leitung am Leistungsschalterfeld oder an der Sicherungstafel anschließen. Siehe [Abbildung 24](#page-43-0).
- 2. Am Empfänger den Tip Sensor-Modus auswählen.
- 3. Die Steckdosenabdeckungen und Leitungen in Richtung der Last mit dem Spitzensensor am Empfänger scannen.

Die Steckdosen und Lasten, die mit dem Leistungsschalter oder der Sicherung verbunden sind, zeigen ein starkes Signal am Empfänger an.

<span id="page-42-0"></span>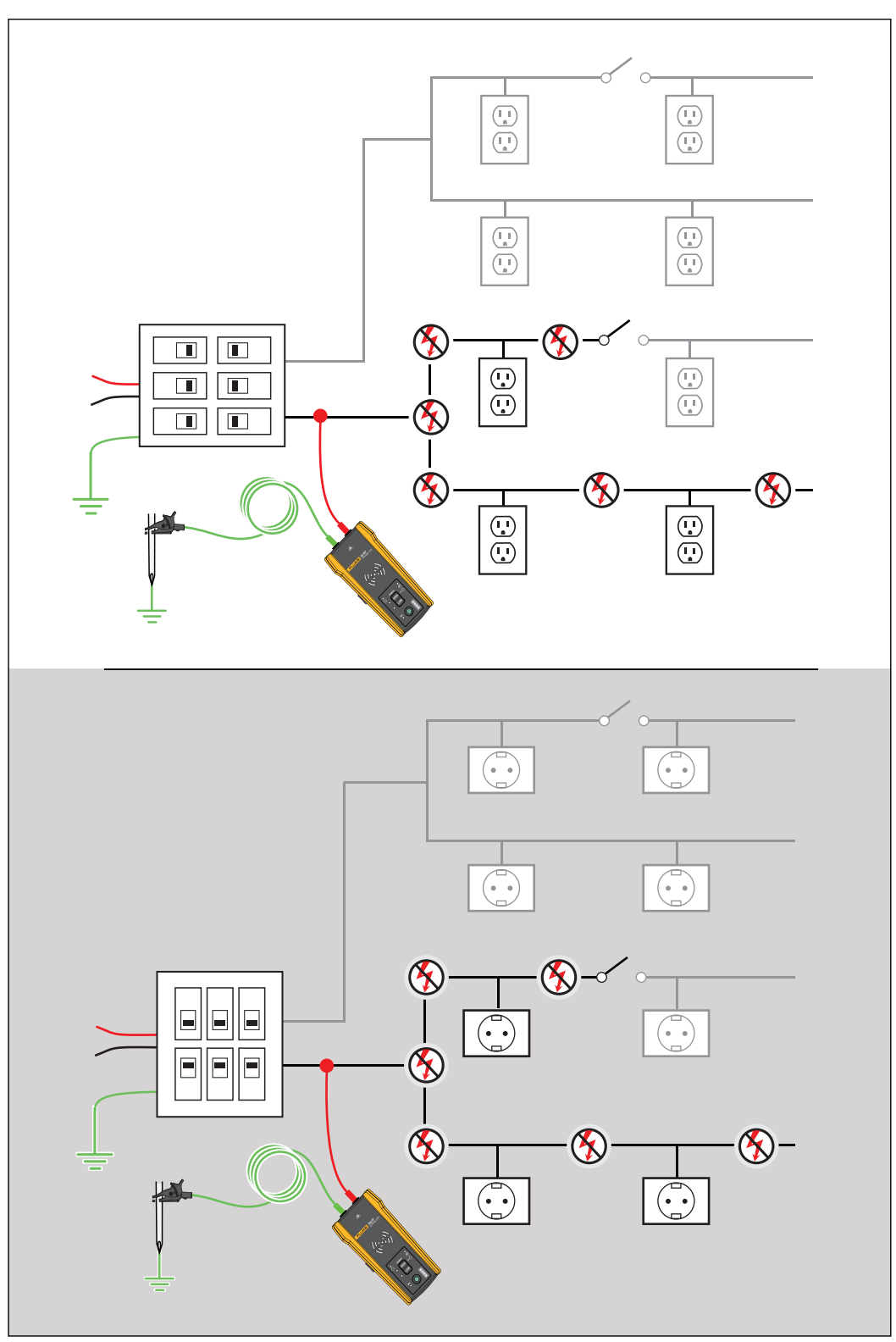

**Abbildung 23. Zuordnen eines Stromkreises mit Messleitungen**

<span id="page-43-0"></span>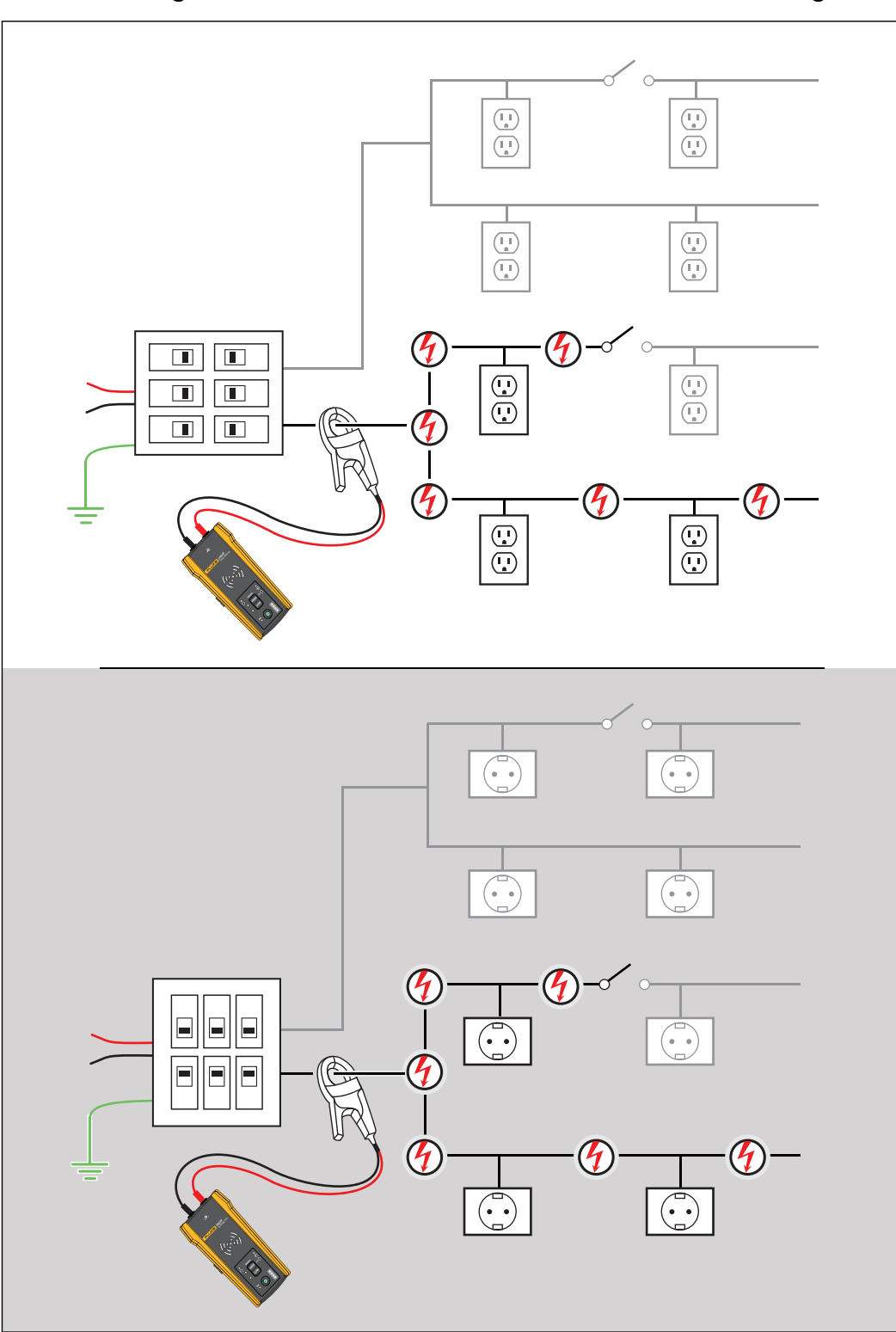

**Abbildung 24. Zuordnen eines Stromkreises mit der Stromzange**

## <span id="page-44-0"></span>**Wartung**

Das Produkt erfordert nur einen sehr geringen Wartungsaufwand.

#### **Warnung**

**Zur Vermeidung von Stromschlag, Brand oder Verletzungen sind folgende Hinweise zu beachten:**

- **Verwenden Sie nur die angegebenen Ersatzteile.**
- **Nur die angegebenen Ersatzsicherungen verwenden.**
- **Lassen Sie das Gerät von einem zugelassenen Techniker reparieren.**
- **Verwenden Sie das Produkt nicht, wenn es technisch verändert wurde oder beschädigt ist.**
- **Überprüfen Sie das Gehäuse vor Verwendung des Produkts. Überprüfen Sie das Produkt auf Risse oder fehlende Kunststoffteile. Achten Sie insbesondere auf die Isolierung um die Anschlüsse herum.**
- **Legen Sie keine höhere Spannung als die Nennspannung zwischen den Anschlüssen oder zwischen den einzelnen Anschlüssen und der Erdung an.**
- **Akkus enthalten gefährliche Chemikalien, die Verbrennungen oder Explosionen verursachen können. Wenn Sie Chemikalien ausgesetzt wurden, reinigen Sie die Stelle mit Wasser, und holen Sie ärztliche Hilfe.**
- **Sollte eine Batterie ausgelaufen sein, muss das Produkt vor einer erneuten Verwendung repariert werden.**
- **Das Auslaufen einer Batterie kann zu Stromschlägen oder Schäden am Produkt führen.**
- **Die Batterien entfernen, wenn das Produkt für eine längere Zeit nicht verwendet oder bei Temperaturen von über 50 °C gelagert wird. Wenn die Batterien nicht entfernt werden, kann Flüssigkeit auslaufen.**
- **Das Batteriefach muss vor Verwendung des Produkts geschlossen und verriegelt werden.**
- **Um ein Auslaufen der Batterien zu verhindern, muss sichergestellt werden, dass die Polarität korrekt ist.**
- **Setzen Sie Batteriezellen und Akkupacks weder Hitze noch Feuer aus. Schützen Sie den Akku vor Sonnenlicht.**
- **Entfernen Sie vor dem Öffnen des Batteriefachs alle Messspitzen, Messleitungen und sämtliches Zubehör.**

## <span id="page-44-1"></span>**Produktreinigung**

Das Gehäuse von Zeit zu Zeit mit einem feuchten Lappen und mildem Reinigungsmittel abwischen. Verwenden Sie keine Scheuer- oder Lösungsmittel. Schmutz und/oder Feuchtigkeit in den Anschlüssen kann die Messwerte beeinträchtigen.

### <span id="page-45-0"></span>**Austauschen von Batterien im Empfänger**

Verwenden Sie Alkalibatterien oder NiMH-Akkus. Im Empfänger sind keine Batterien eingesetzt. Um NiMH-Akkus aufzuladen, entfernen Sie diese aus dem Empfänger.

<span id="page-45-2"></span>Um Batterien in den Empfänger einzusetzen oder auszutauschen, schalten Sie den Empfänger aus, und setzen Sie die neuen Batterien mit richtig ausgerichteter Polarität ein. Siehe [Abbildung 25.](#page-45-2)

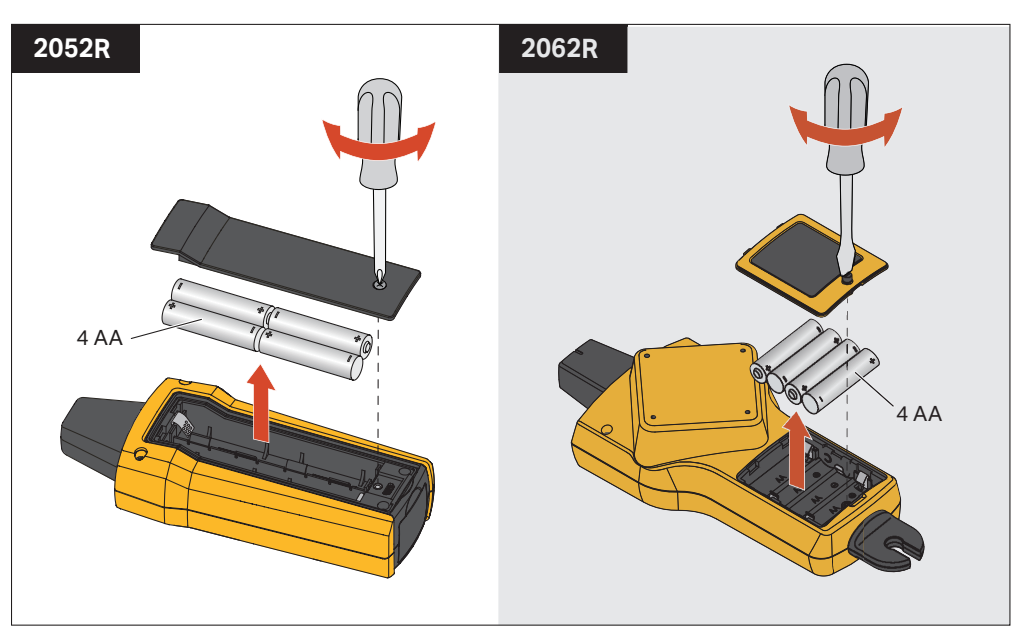

#### **Abbildung 25. Austauschen von Batterien im Empfänger**

### <span id="page-45-1"></span>**Austauschen von Batterien im Geber**

Im Lieferumfang des Produkts sind Alkalibatterien enthalten. Bei Bedarf können auch NiMH-Akkus im Geber verwendet werden. Die Batterien werden separat geliefert und sind nicht im Geber eingesetzt. Um NiMH-Akkus aufzuladen, entfernen Sie diese aus dem Geber.

Um Batterien in den Geber einzusetzen oder auszutauschen, schalten Sie den Geber aus, und trennen Sie ihn vom Stromkreis. Setzen Sie dann die neuen Batterien mit richtig ausgerichteter Polarität ein. Siehe [Abbildung 26](#page-46-1). Nachdem die neuen Batterien eingesetzt wurden, stellen Sie den Batterietyp ein. Siehe *[Auswahl des Batterietyps \(2000T, 2052R\)](#page-46-0)*.

<span id="page-46-1"></span>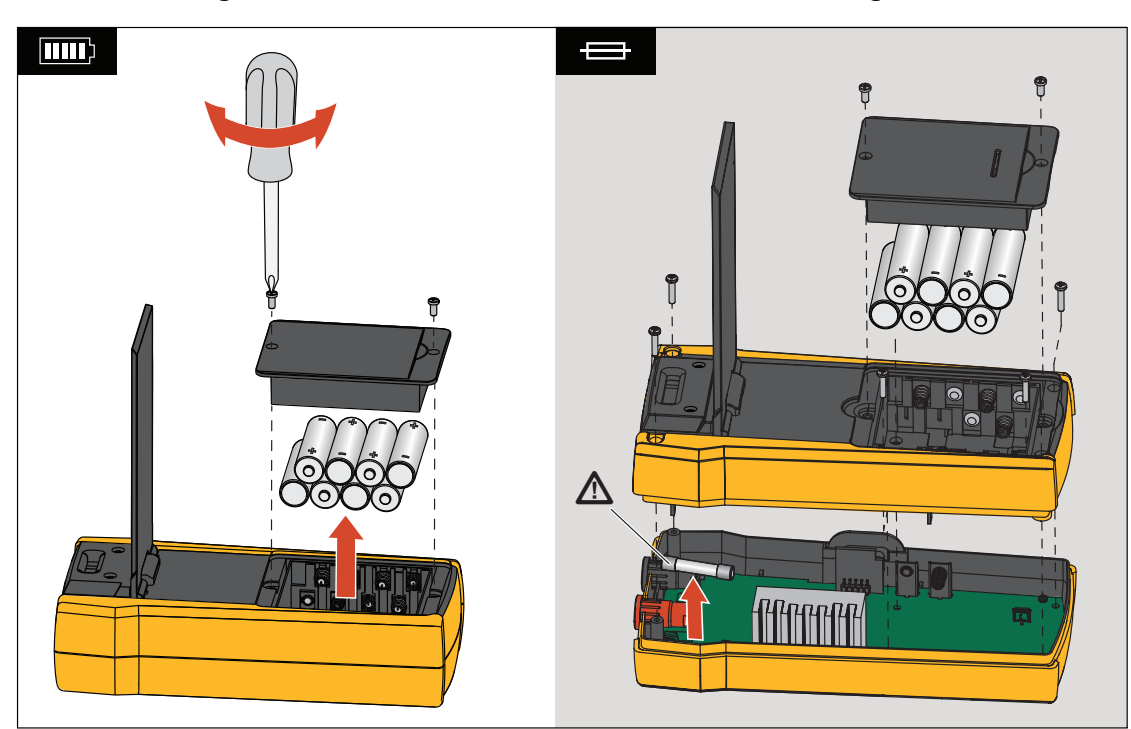

**Abbildung 26. Austauschen von Batterien und Sicherungen im Geber**

## <span id="page-46-0"></span>**Auswahl des Batterietyps (2000T, 2052R)**

Wenn der Batterietyp nicht manuell festgelegt wird, stellt das Produkt den Batterietyp automatisch auf Alkali oder NiMH ein. Die automatische Batterietyperkennung zieht mehr Strom und ist möglicherweise unzuverlässig, wenn die Batterien über keine ausreichende Ladung verfügen. Um die Zuverlässigkeit der automatischen Batterieerkennung zu erhöhen, sollten regelmäßig neue Batterien verwendet oder die NiMH-Akkus regelmäßig aufgeladen werden. Die besten Ergebnisse erzielt die manuelle Einstellung des Batterietyps.

Den Batterietyp manuell auf Alkali einstellen:

- 1. Das Produkt ausschalten.
- 2. Die Lautstärketaste  $\bigoplus$  und die Taste  $\bigoplus$  gleichzeitig gedrückt halten.

Den Batterietyp manuell auf NiMH einstellen:

- 1. Das Produkt ausschalten.
- 2. Die Lautstärketaste  $\Box$  und die Taste  $\Omega$  gleichzeitig gedrückt halten.

### <span id="page-47-0"></span>**Austauschen der Sicherung im Geber**

Die Sicherung im Geber einsetzen oder austauschen (siehe [Abbildung 26](#page-46-1)):

- 1. Den Geber ausschalten und vom Stromkreis trennen.
- 2. Die Schraube am Kippständer entfernen.
- 3. Die Schrauben am Batteriefach und dann die Batteriefachabdeckung und die Batterien entfernen.
- 4. Die Schrauben der Rückseite entfernen.
- 5. Die Rückseite zum Entfernen nach oben abziehen.
- 6. Die Sicherung aus dem Sicherungshalter entfernen.
- 7. Die neue Sicherung (1 A, 700 V, schnell auslösend, 6 mm x 32 mm, 50 kA Ausschaltstrom) in den Sicherungshalter einsetzen.
- 8. Die Rückseite wieder festschrauben, die Batterien wieder einsetzen, und die Batteriefachabdeckung sowie den Kippständer befestigen.

### <span id="page-47-1"></span>**Entsorgung des Produkts**

Das Produkt fach- und umweltgerecht entsorgen:

- Vor der Entsorgung personenbezogene Daten im Produkt löschen.
- Vor der Entsorgung die Batterien herausnehmen, die nicht in das elektrische System integriert sind, und die Batterien getrennt entsorgen.
- Wenn das Produkt einen fest verbauten Akku besitzt, das gesamte Produkt zum Elektronikschrott geben.

## <span id="page-47-2"></span>**Spezifikationen**

Die vollständigen Produktspezifikationen finden Sie auf unserer Website.